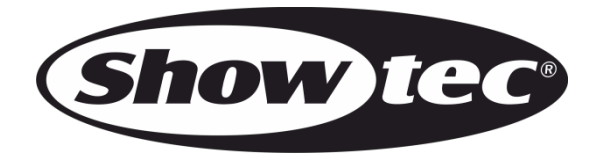

# **MANUEL D'UTILISATION**

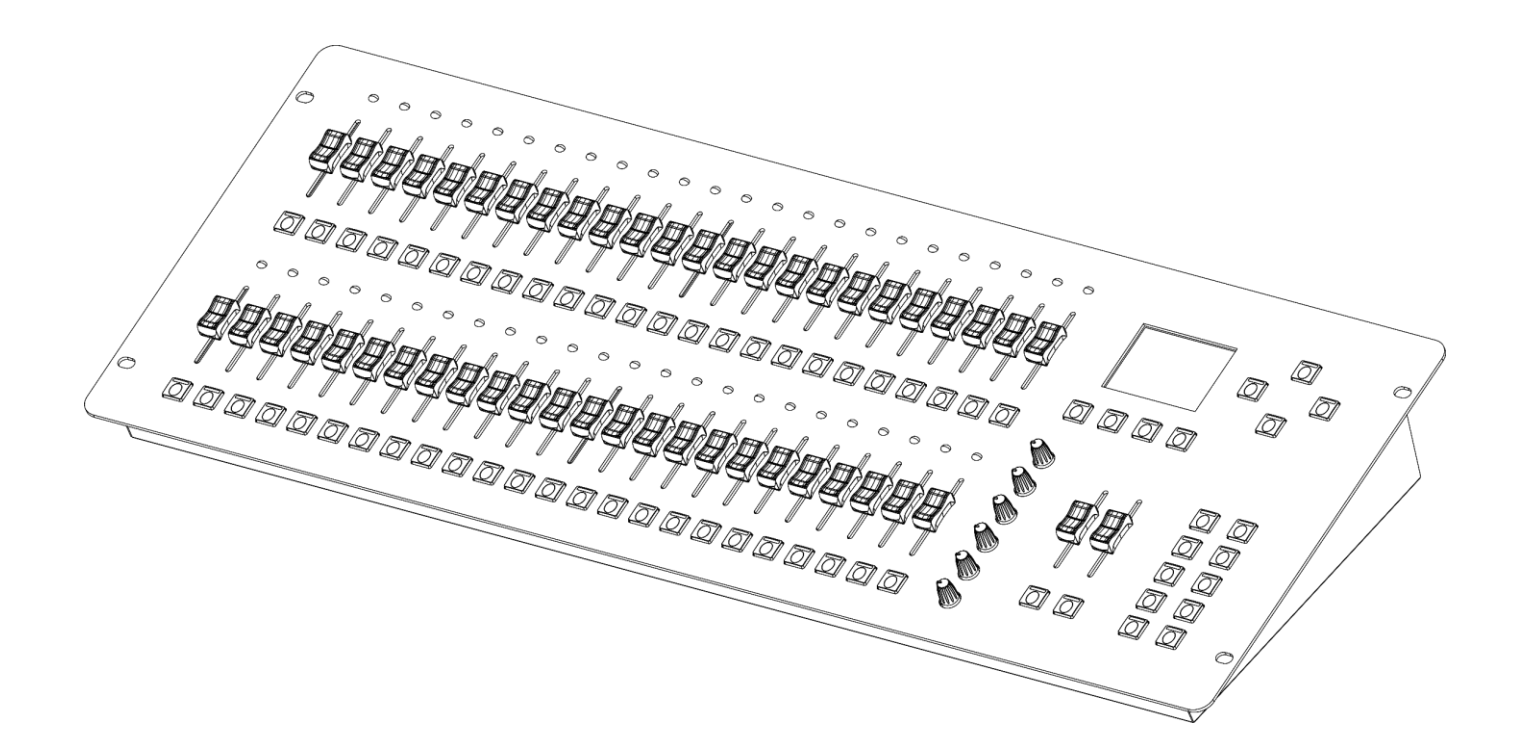

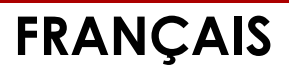

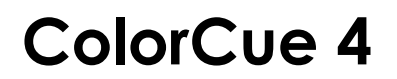

**V1**

**Code de produit : 50706**

# **Avant-propos**

Merci d'avoir acheté ce produit Showtec.

Ce manuel d'utilisation a pour but de fournir des instructions pour une utilisation correcte et sûre de ce produit.

Conservez le manuel d'utilisation pour vous y référer ultérieurement car il fait partie intégrante du produit. Le manuel d'utilisation doit être conservé dans un endroit facilement accessible.

Ce manuel d'utilisation contient des informations concernant :

- Consignes de sécurité
- Utilisation prévue et non prévue de l'appareil
- Installation et fonctionnement de l'appareil
- Procédures d'entretien
- Résolution des problèmes
- Transport, stockage et élimination de l'appareil

Le non-respect des instructions de ce manuel d'utilisation peut entraîner des blessures graves et des dommages matériels.

©2022 Showtec. Tous droits réservés.

Aucune partie de ce document ne peut être copiée, publiée ou reproduite d'une autre manière sans le consentement écrit préalable de Highlite International.

La conception et les caractéristiques du produit sont soumises à modification sans avis préalable.

Pour obtenir la dernière version de ce document ou des versions en d'autres langues, veuillez consulter notre site web [www.highlite.com](https://www.highlite.com/) ou nous contacter à l'adresse [service@highlite.com.](mailto:service@highlite.com)

Highlite International et ses fournisseurs de services autorisés ne sont pas responsables des blessures, des dommages, des pertes directes ou indirectes, des pertes consécutives ou économiques ou de toute autre perte résultant de l'utilisation, de l'incapacité à utiliser ou de la confiance dans les informations contenues dans ce document.

# Table des matières

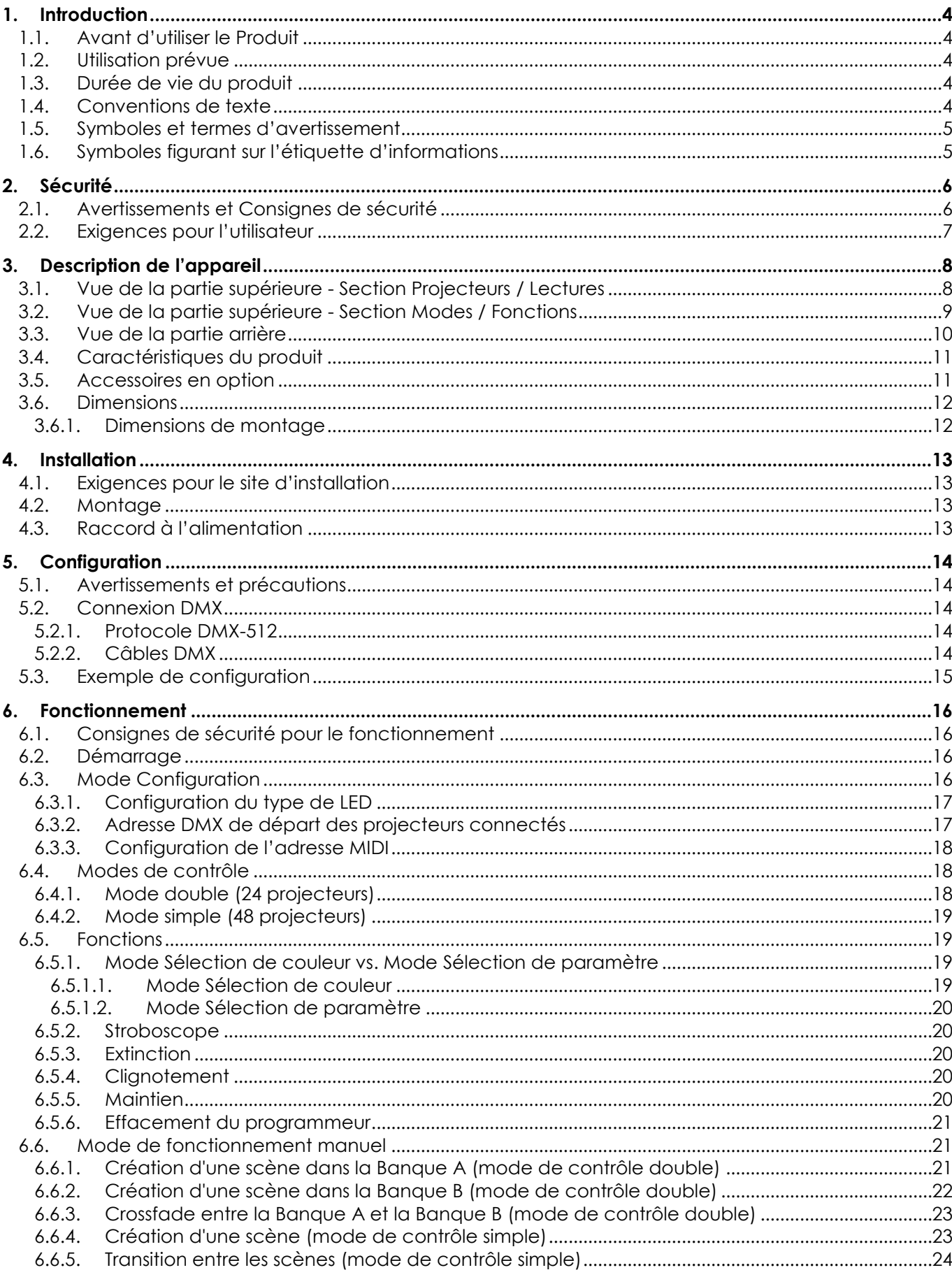

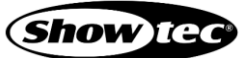

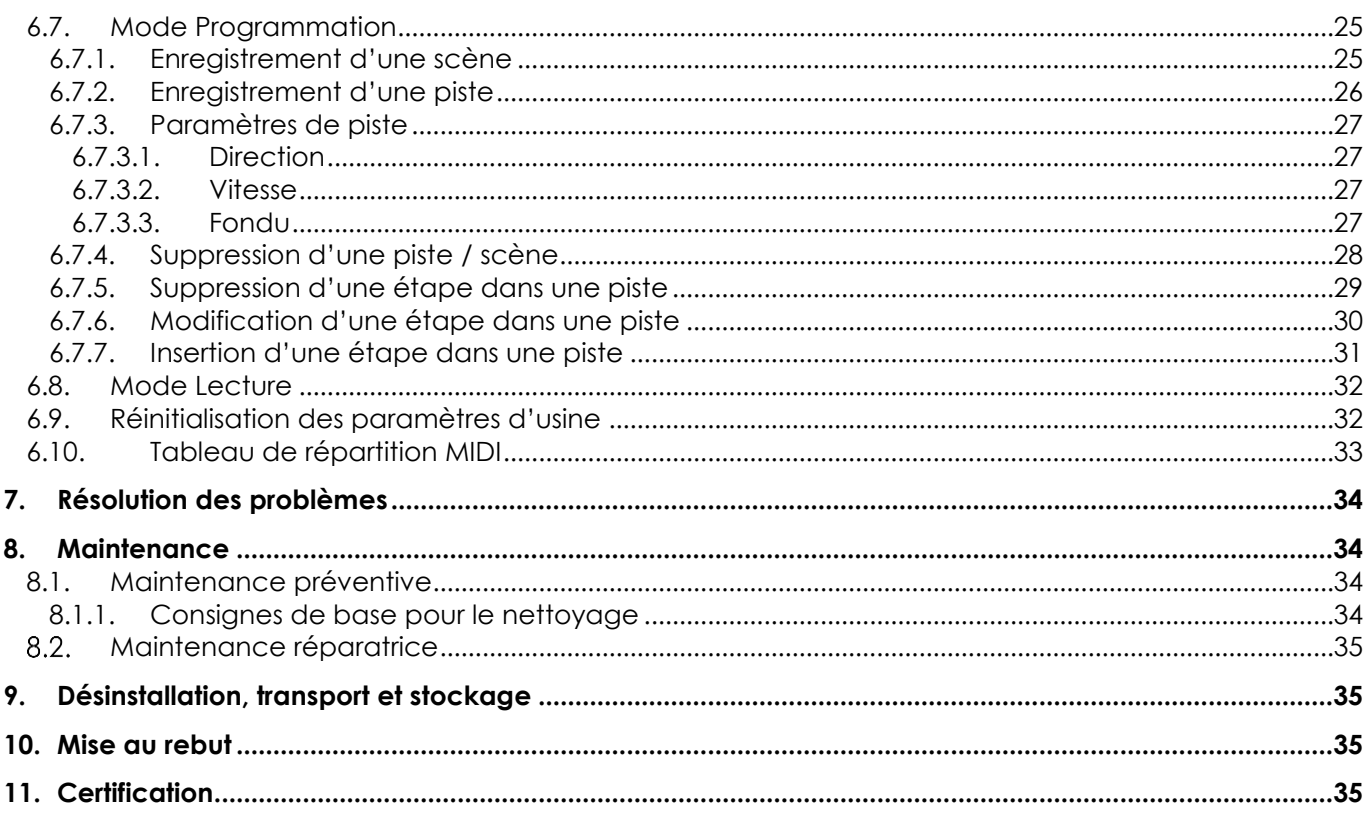

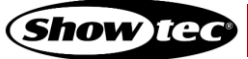

# <span id="page-4-0"></span>**1. Introduction**

# <span id="page-4-1"></span>**1.1. Avant d'utiliser le Produit**

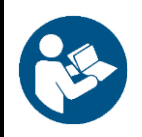

**Important**

**Lisez et suivez les instructions de ce manuel d'utilisation avant d'installer, d'utiliser ou de réparer ce produit.**

Le fabricant ne sera en aucun cas tenu responsable des dommages causés par le non-respect de ce manuel.

Après le déballage, vérifiez le contenu de la boîte. Si des pièces sont manquantes ou endommagées, contactez votre revendeur Highlite International.

Le contenu expédié comprend **:**

- Showtec ColorCue 4
- Adaptateur d'alimentation C.A. avec 4 fiches C.A. interchangeables (Europe, Royaume-Uni, USA/Japon, Australie/Nouvelle-Zélande)
- Manuel d'utilisation

**Schéma 01**

## <span id="page-4-2"></span>**1.2. Utilisation prévue**

Cet appareil est destiné à un usage en tant que contrôleur LED DMX. Il convient uniquement à une installation intérieure. Cet appareil ne convient pas à un usage domestique.

Toute autre utilisation, non mentionnée dans l'utilisation prévue, est considérée comme une utilisation non prévue et incorrecte.

#### <span id="page-4-3"></span>**1.3. Durée de vie du produit**

Cet appareil ne doit pas être utilisé en permanence. Débranchez l'appareil de l'alimentation électrique lorsqu'il n'est pas en fonctionnement. Cela permettra de réduire l'usure et d'améliorer la durée de vie de l'appareil.

## <span id="page-4-4"></span>**1.4. Conventions de texte**

Tout au long du manuel d'utilisation, les conventions de texte suivantes sont utilisées :

- Références : Les références aux chapitres et aux parties de l'appareil sont en caractères gras, par exemple : « Reportez-vous à la section **2.** Sécurité », « appuyez sur l'interrupteur d'alimentation **(03)** »
- 0 255 : Définit une plage de valeurs
- Remarques : **Remarque** : (en caractères gras) est suivi par des informations utiles ou des conseils

# <span id="page-5-0"></span>**1.5. Symboles et termes d'avertissement**

Les consignes de sécurité et les avertissements sont indiqués tout au long du manuel d'utilisation par des pictogrammes de sécurité.

Suivez toujours les instructions fournies dans ce manuel d'utilisation.

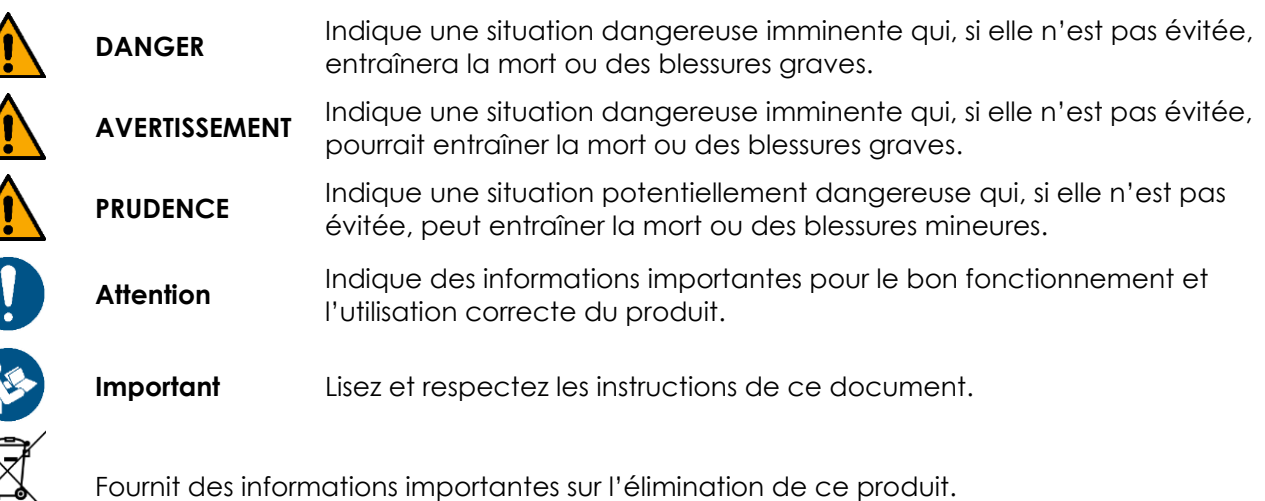

# <span id="page-5-1"></span>**1.6. Symboles figurant sur l'étiquette d'informations**

Ce produit est fourni avec une étiquette d'informations. L'étiquette d'informations est située au-dessous de l'appareil.

L'étiquette d'informations contient les symboles suivants :

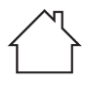

Cet appareil est destiné à une utilisation intérieure.

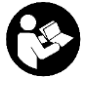

Lisez et suivez les instructions de ce manuel d'utilisation avant d'installer, d'utiliser ou de réparer l'appareil.

Cet appareil relève de la classe de protection II de la CEI.

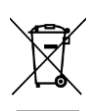

Cet appareil ne doit pas être traité comme un déchet ménager.

# <span id="page-6-0"></span>**2. Sécurité**

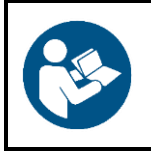

#### **Important**

**Lisez et suivez les instructions de ce manuel d'utilisation avant d'installer, d'utiliser ou de réparer ce produit.**

Le fabricant ne sera en aucun cas tenu responsable des dommages causés par le non-respect de ce manuel.

# <span id="page-6-1"></span>**2.1. Avertissements et Consignes de sécurité**

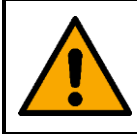

#### **DANGER Danger pour les enfants**

À l'usage des adultes seulement. L'appareil doit être installé hors de portée des enfants.

Ne laissez pas les parties d'emballage (sacs en plastique, mousse de polystyrène, clous, etc.) à portée des enfants. Les matériaux d'emballage représentent une source potentielle de danger pour les enfants.

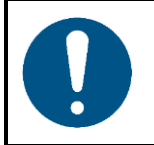

#### **Attention**

**Une manipulation incorrecte de l'adaptateur d'alimentation C.A. peut entraîner des situations dangereuses**

Cet appareil est livré avec un adaptateur d'alimentation C.A. Une manipulation incorrecte de l'adaptateur d'alimentation C.A. peut entraîner des situations dangereuses.

- Utilisez uniquement l'adaptateur d'alimentation C.A. fourni avec l'appareil.
- N'enroulez pas le câble d'alimentation autour de l'adaptateur d'alimentation ou de tout autre objet. Ceci peut endommager les fils internes.
- Ne couvrez pas l'adaptateur d'alimentation avec quoi que ce soit lorsqu'il est branché dans la prise de courant. Cela pourrait causer une surchauffe.
- N'exposez pas l'adaptateur d'alimentation à de l'eau ou à d'autres liquides.

N'utilisez pas l'adaptateur d'alimentation :

- S'il présente des signes de surchauffe, par exemple le plastique est endommagé
- Si les broches d'entrée C.A. présentent des signes de corrosion ou de surchauffe
- Si le câble d'alimentation est endommagé ou présente des signes de fatigue matérielle.

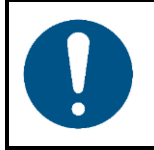

**Attention Sécurité générale**

- Ne secouez pas l'appareil. Évitez tout geste brusque durant l'installation ou l'utilisation de l'appareil.
- Si l'appareil est exposé à des différences extrêmes de température (par exemple après le transport), ne le branchez pas immédiatement. Laissez l'appareil atteindre la température ambiante avant de le mettre en marche, sinon il risque d'être endommagé par la condensation formée.

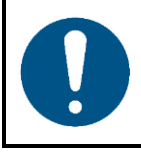

#### **Attention**

**Cet appareil ne doit être utilisé qu'aux fins pour lesquelles il a été conçu.**

Cet appareil est conçu pour être utilisé en tant que contrôleur LED DMX. Toute utilisation incorrecte peut entraîner des situations dangereuses et provoquer des blessures et des dommages matériels.

Cet appareil ne contient aucune pièce susceptible d'être réparée par l'utilisateur. Toute modification non autorisée de l'appareil entraîne l'annulation de la garantie. De telles modifications peuvent entraîner des blessures et des dommages matériels.

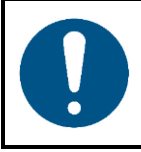

#### **Attention**

**N'exposez pas l'appareil à des conditions qui dépassent les conditions de la classe IP.**

Cet appareil affiche un indice de protection IP20. La classe IP (Ingress Protection) 20 offre une protection contre les objets solides de plus de 12 mm, tels que les doigts, et aucune protection contre la pénétration d'eau.

# <span id="page-7-0"></span>**2.2. Exigences pour l'utilisateur**

Ce produit peut être utilisé par des personnes ordinaires. La maintenance et l'installation peuvent être effectuées par des personnes ordinaires. L'entretien ne doit être effectué que par des personnes formées ou qualifiées. Contactez votre revendeur Highlite International pour en savoir plus.

Les personnes formées ont été formées par une personne qualifiée, ou sont supervisées par une personne qualifiée, pour des tâches et des activités professionnelles spécifiques associées à l'entretien de ce produit, afin qu'elles puissent identifier les risques et prendre des précautions pour les éviter.

Les personnes qualifiées ont une formation ou une expérience qui leur permet de reconnaître les risques et d'éviter les dangers associés à l'entretien de ce produit.

Les personnes ordinaires sont toutes les personnes autres que les personnes formées et les personnes qualifiées. Les personnes ordinaires comprennent non seulement les utilisateurs du produit, mais aussi toutes les autres personnes qui peuvent avoir accès à l'appareil ou qui peuvent se trouver à proximité de l'appareil.

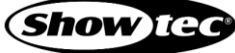

# <span id="page-8-0"></span>**3. Description de l'appareil**

Le Showtec ColorCue 4 est un contrôleur LED DMX comprenant 2 faders master, 48 faders d'intensité de projecteur, 6 encodeurs rotatifs de couleur et 48 boutons de mémoire pour les mémoires de couleurs / pistes / utilisateur. Il peut contrôler jusqu'à 48 projecteurs RGBWA-UV.

# <span id="page-8-1"></span>**3.1. Vue de la partie supérieure - Section Projecteurs / Lectures**

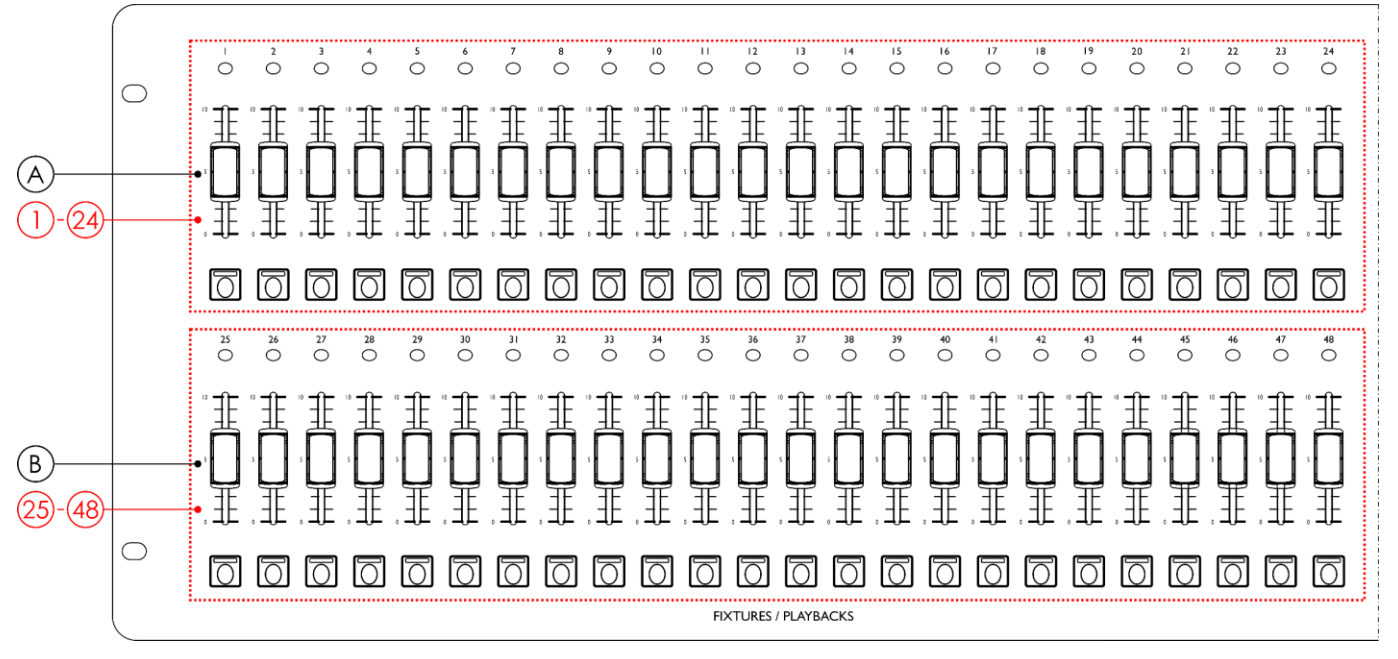

#### **Schéma 02**

- A) Boutons Projecteurs (Clignotement) / Lectures avec LEDs **(01) (24)** et faders avec LEDs **(01) (24)** (BANQUE A)
- B) Boutons Projecteurs (Clignotement) / Lectures avec LEDs **(25) (48)** et faders avec LEDs **(25) (48)** (BANQUE B)

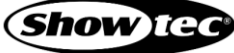

<span id="page-9-0"></span>**3.2. Vue de la partie supérieure - Section Modes / Fonctions**

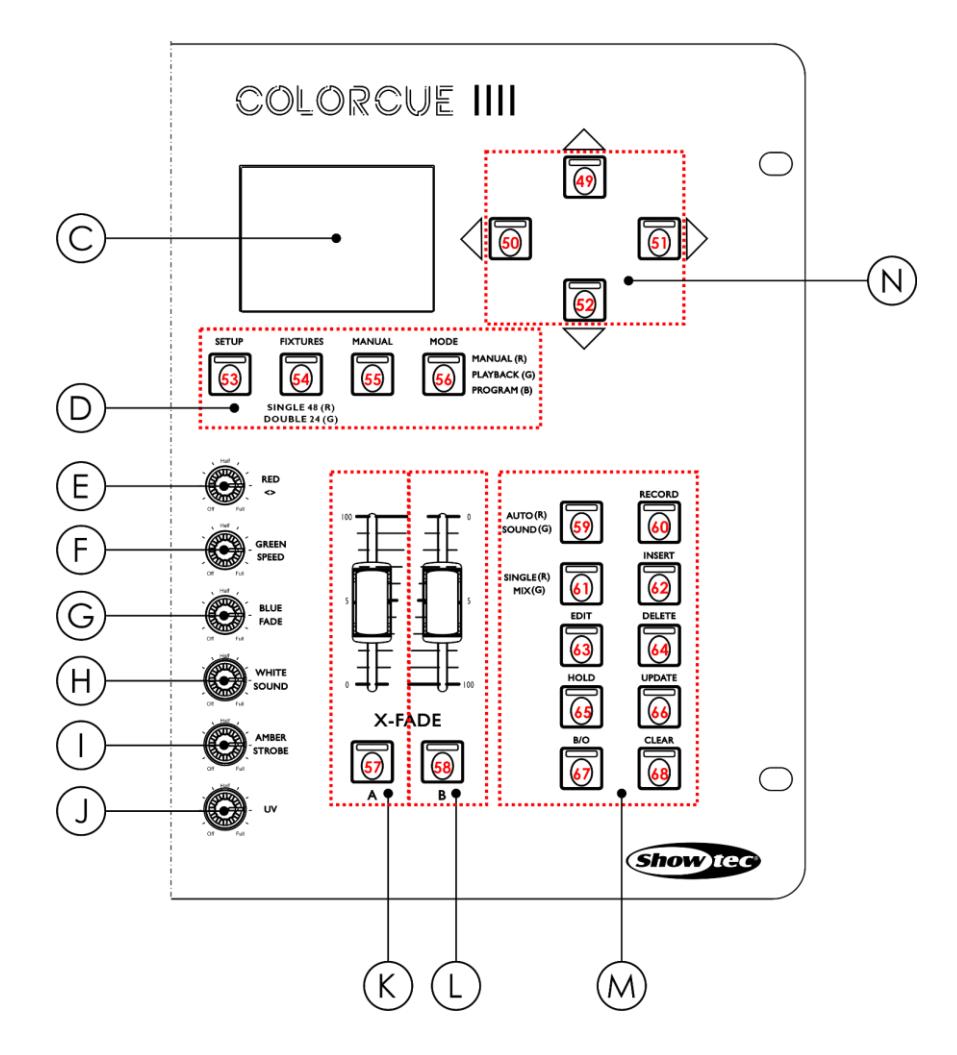

#### **Schéma 03**

- 
- D) Boutons Modes avec LEDs **(53) (56)** J) Contrôle UV
- 
- 
- 
- 
- C) Écran LCD I) Commande Ambre / Stroboscope
	-
- E) Commande Rouge / Direction K) Fader master Banque A et bouton de clignotement avec LED **(57)**
- F) Commande Vert / Vitesse L) Fader master Banque B et bouton de clignotement avec LED **(58)**
- G) Commande Bleu / Fondu M) Boutons de fonctions avec LEDs **(59) (68)**
- H) Commande Blanc / Son N) Boutons UP / DOWN et LEFT / RIGHT avec LEDs (49) (52)

# <span id="page-10-0"></span>**3.3. Vue de la partie arrière**

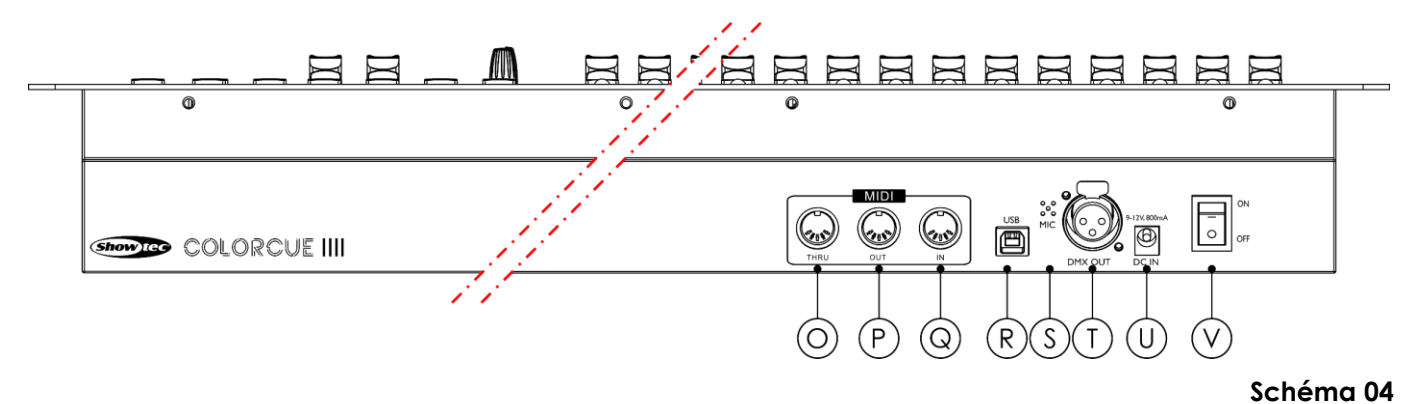

- O) Connecteur MIDI THRU
- P) Connecteur MIDI OUT
- Q) Connecteur MIDI IN
- R) Connecteur USB (aucune fonction)
- S) Microphone
- T) Sortie du connecteur DMX à 3 broches
- U) Connecteur d'entrée C.C.
- V) Interrupteur d'alimentation ON/OFF

# <span id="page-11-0"></span>**3.4. Caractéristiques du produit**

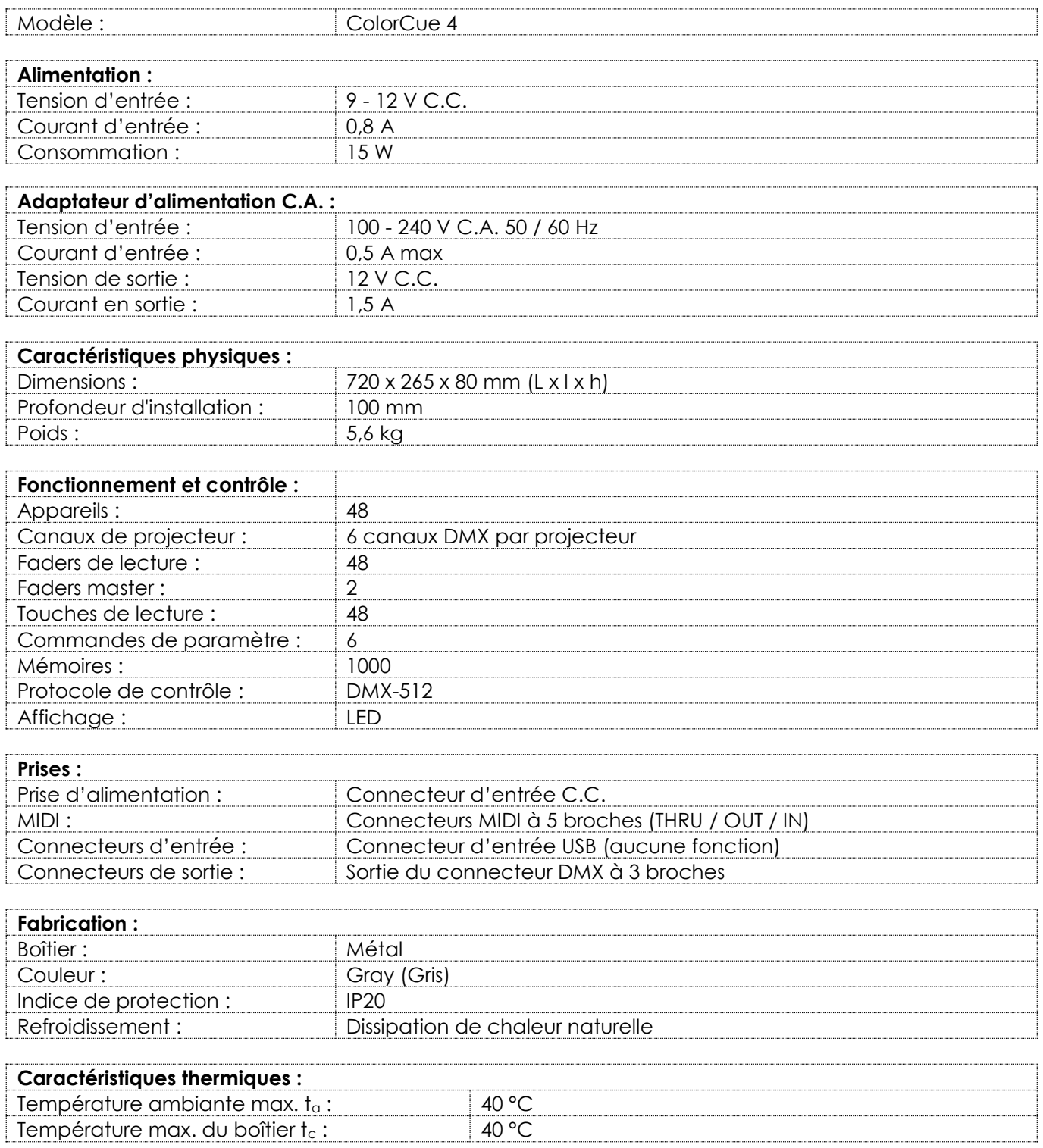

# <span id="page-11-1"></span>**3.5. Accessoires en option**

Il y a un flight case disponible pour le ColorCue 4. Le flight case peut être acheté séparément. Contactez votre revendeur Highlite International pour en savoir plus.

Code de produit : D7408 (case pour ColorCue 4)

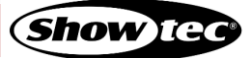

# <span id="page-12-0"></span>**3.6. Dimensions**

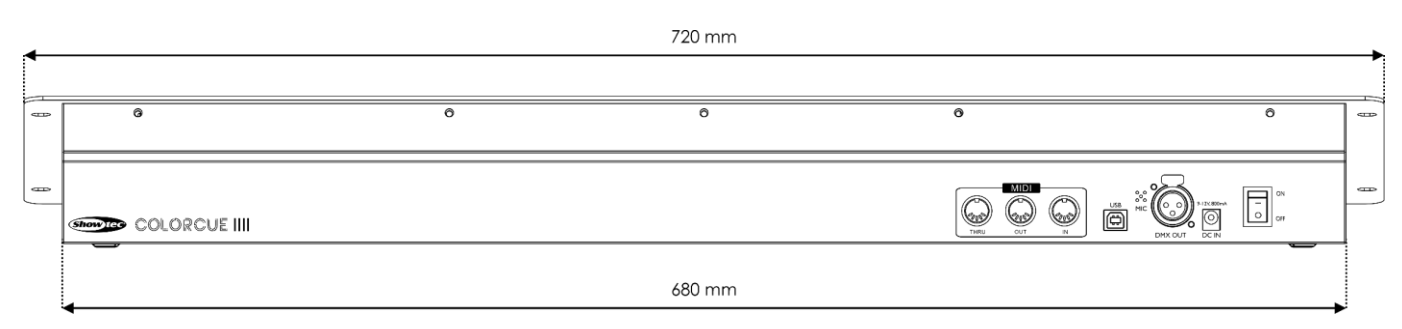

## **Schéma 05**

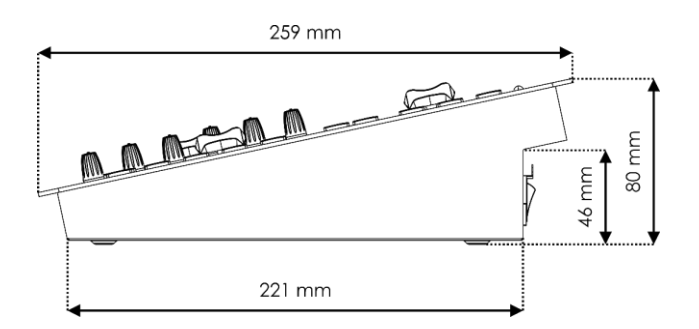

**Schéma 06**

## <span id="page-12-1"></span>**3.6.1. Dimensions de montage**

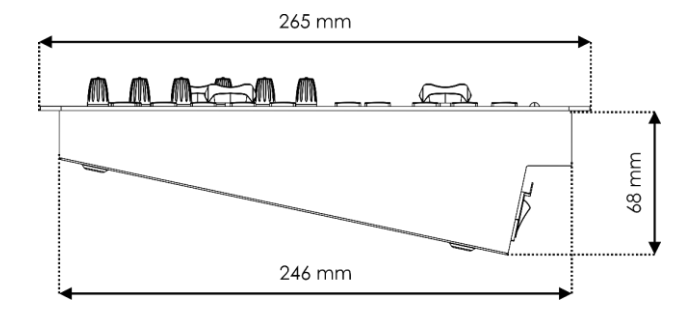

**Schéma 07**

# <span id="page-13-0"></span>**4. Installation**

# <span id="page-13-1"></span>**4.1. Exigences pour le site d'installation**

- L'appareil ne peut être installé qu'à l'intérieur.
- L'appareil peut être placé sur une surface plane et stable, ou monté verticalement ou horizontalement dans une ouverture.
- L'appareil peut être utilisé à partir du flight case en option. Veuillez consulter **3.5. Accessoires en option** (page 11) pour en savoir plus.
- La température ambiante maximale  $t<sub>a</sub>$  = 40 °C ne devra jamais être dépassée.
- L'humidité relative ne doit pas dépasser 50 % à une température ambiante de 40 °C.

## <span id="page-13-2"></span>**4.2. Montage**

L'appareil peut être monté verticalement ou horizontalement dans une ouverture. Assurez-vous qu'il y ait assez d'espace pour une bonne ventilation et pour les câbles connectés. Veuillez consulter **3.6.1. Dimensions de montage** à la page 12.

Fixez l'appareil à la surface de montage à l'aide de 4 vis.

# <span id="page-13-3"></span>**4.3. Raccord à l'alimentation**

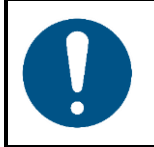

#### **Attention**

**Une manipulation incorrecte de l'adaptateur d'alimentation C.A. peut entraîner des situations dangereuses**

Cet appareil est livré avec un adaptateur d'alimentation C.A. Une manipulation incorrecte de l'adaptateur d'alimentation C.A. peut entraîner des situations dangereuses.

Branchez la fiche d'alimentation de l'appareil à l'adaptateur d'alimentation C.A. fourni. Utilisez uniquement l'adaptateur d'alimentation C.A. fourni avec l'appareil.

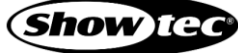

# <span id="page-14-0"></span>**5. Configuration**

## <span id="page-14-1"></span>**5.1. Avertissements et précautions**

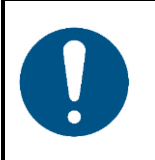

**Attention Connectez tous les câbles de données avant d'alimenter l'appareil. Débranchez l'alimentation avant de connecter ou de déconnecter les câbles de données.**

## <span id="page-14-2"></span>**5.2. Connexion DMX**

#### <span id="page-14-3"></span>**5.2.1. Protocole DMX-512**

Le DMX-512 est un protocole de communication utilisé pour contrôler l'éclairage et les effets de scène.

Les appareils reliés à une ligne de données sérielle doivent être installés en série sur une seule ligne. Pour se conformer à la norme TIA-485, il est important de ne pas connecter plus de 32 appareils sur une seule ligne de données sérielle.

Afin de connecter plus de 32 appareils sur une seule ligne de données sérielle, vous pouvez recourir à un répartiteur/booster opto-isolé DMX. Si aucun répartiteur/booster n'est utilisé, cela pourrait en effet détériorer le signal DMX.

#### <span id="page-14-4"></span>**5.2.2. Câbles DMX**

Des câbles blindés à paires torsadées avec des connecteurs XLR à 3 broches doivent être utilisés pour une connexion DMX fiable. Vous pouvez soit acheter des câbles DMX directement auprès de votre revendeur Highlite International, soit en fabriquer vous-même.

L'utilisation de câbles audio XLR pour la transmission de données DMX peut mener à une dégradation du signal et des performances peu fiables sur le réseau DMX.

Lorsque vous fabriquez vos propres câbles DMX, assurez-vous que vous connectez les broches et les fils correctement comme indiqué sur le schéma 06.

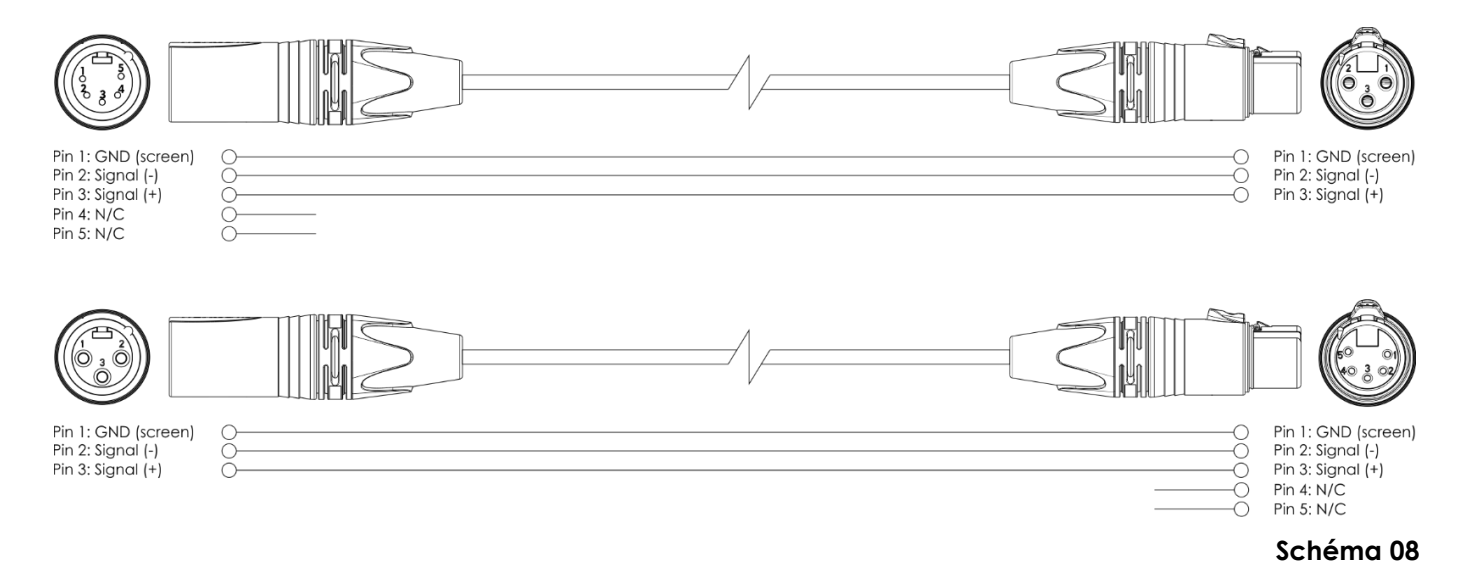

**Show** Te

# <span id="page-15-0"></span>**5.3. Exemple de configuration**

Le ColorCue 4 peut contrôler jusqu'à 48 projecteurs avec jusqu'à 6 canaux (RGBWA/UV) par projecteur. Il convient aux petits théâtres et salles de spectacles. Les schémas 09 et 10 montrent une configuration typique avec le ColorCue 4 comme contrôleur LED.

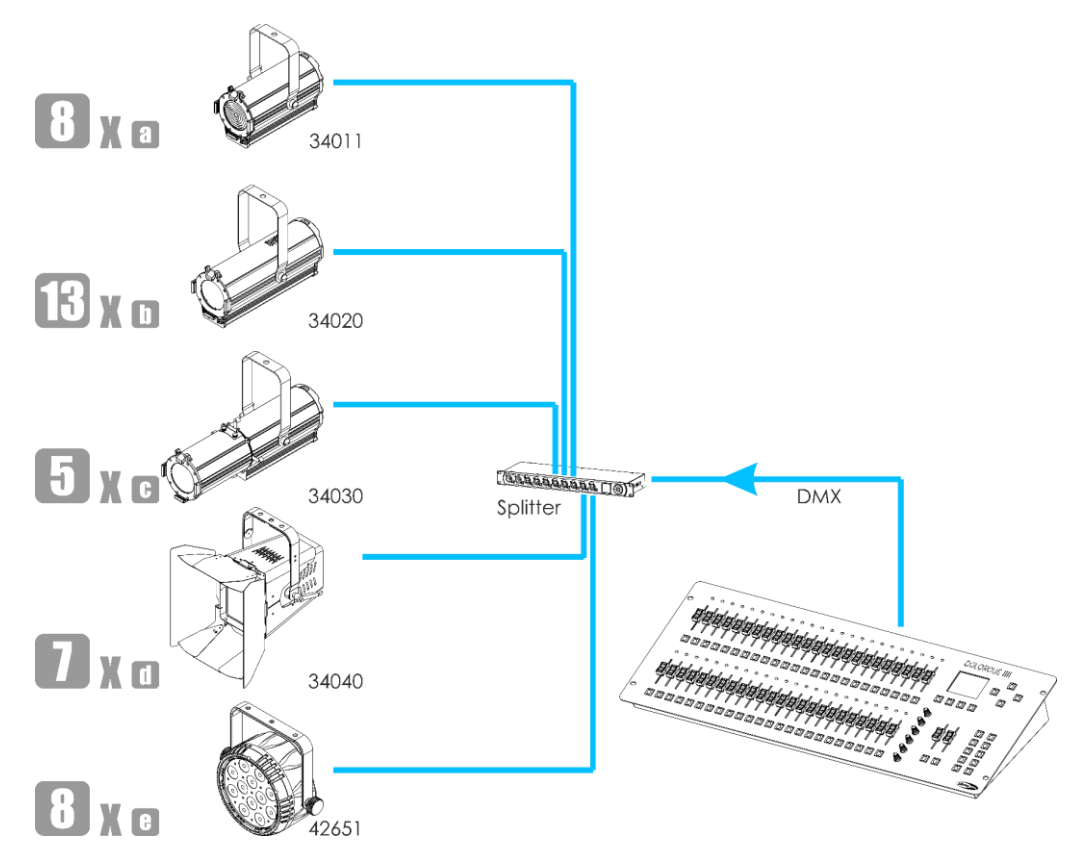

**Schéma 09**

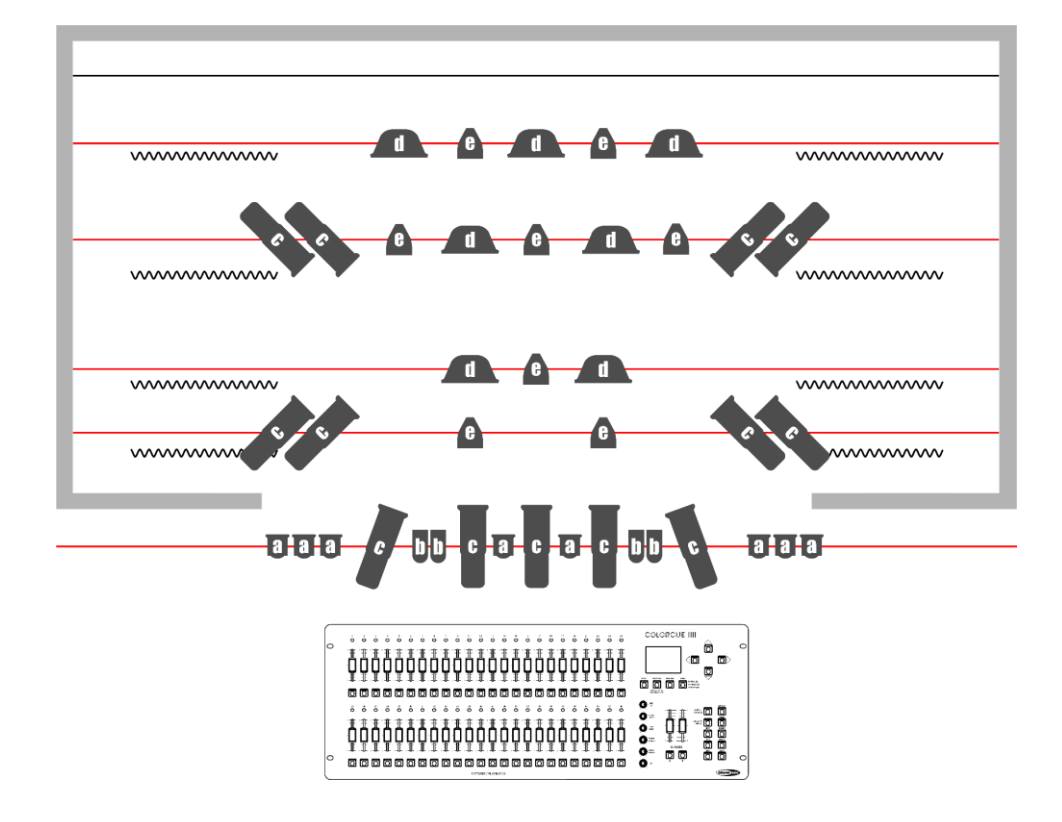

**Schéma 10**

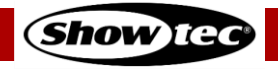

# <span id="page-16-0"></span>**6. Fonctionnement**

# <span id="page-16-1"></span>**6.1. Consignes de sécurité pour le fonctionnement**

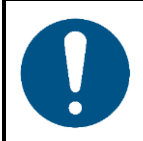

**Attention**

**Cet appareil ne doit être utilisé qu'aux fins pour lesquelles il a été conçu.**

Cet appareil est destiné à un usage en tant que contrôleur LED DMX. Il convient uniquement à une installation intérieure. Cet appareil ne convient pas à un usage domestique.

Toute autre utilisation, non mentionnée dans l'utilisation prévue, est considérée comme une utilisation non prévue et incorrecte.

# <span id="page-16-2"></span>**6.2. Démarrage**

L'appareil possède un interrupteur d'alimentation.

- Placez l'**interrupteur d'alimentation (V)** sur ON pour allumer le ColorCue 4.
- <span id="page-16-3"></span>● Placez l'**interrupteur d'alimentation (V)** sur OFF pour éteindre le ColorCue 4.

## **6.3. Mode Configuration**

Dans ce mode, vous pouvez sélectionner le type de LED du/des projecteur(s) d'éclairage connecté(s) et l'adresse MIDI de l'appareil.

L'écran du mode Configuration fournit des informations sur l'adresse MIDI de l'appareil, le type de LED des projecteurs connectés, l'adresse DMX de départ du dernier projecteur connecté, si les paramètres par défaut des projecteurs sont actifs, et la version du micrologiciel.

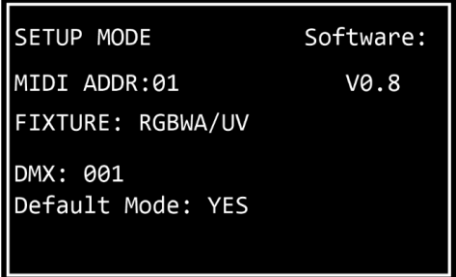

01) Appuyez et maintenez enfoncé le **bouton SETUP (53)** pendant 3 secondes pour entrer dans le mode Configuration. Son témoin LED commence à clignoter.

Reportez-vous à la section **6.3.1. Configuration du type de LED** à la page 17 et à la section **6.3.3. Configuration de l'adresse MIDI** à la page 18 pour en savoir plus sur les paramètres disponibles dans ce mode.

02) Appuyez et maintenez enfoncé le **bouton SETUP (53)** pendant 3 secondes pour quitter le mode Configuration. Son témoin LED arrête de clignoter.

#### <span id="page-17-0"></span>**6.3.1. Configuration du type de LED**

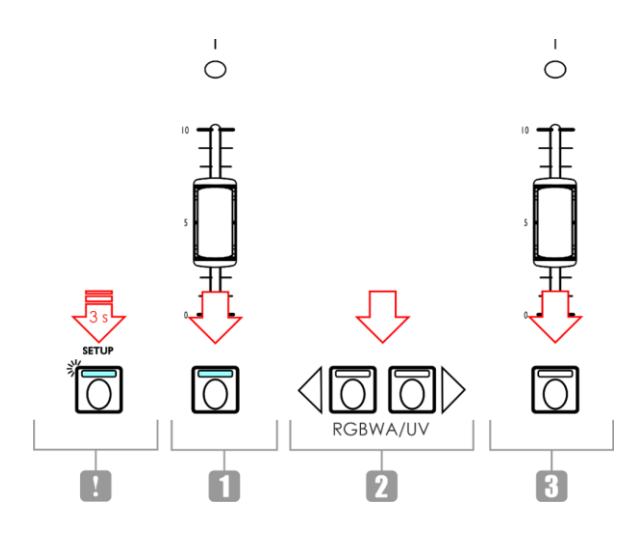

#### **Schéma 11**

- 01) Dans le mode Configuration, appuyez sur un ou plusieurs **boutons FIXTURES (01) (48)** pour sélectionner le(s) projecteur(s) pour le(s)quel(s) vous souhaitez configurer le type de LED. Vous pouvez sélectionner plusieurs projecteurs en même temps. Les témoins LED des boutons sélectionnés s'allument.
- 02) Appuyez sur les **boutons LEFT / RIGHT (50)** / **(51)** pour sélectionner le type de LED du projecteur. Les options proposées sont :
	- RGB
	- **RGBW**
	- **RGBA**
	- **RGBWA**
	- **RGBAW**
	- RGBW/UV
	- RGBA/UV
	- RGBWA/UV (mode par défaut)
	- RGBAW/UV
	- Variateur d'intensité (uniquement blanc)
- 03) Appuyez à nouveau sur les **boutons FIXTURES (01) (48)** pour annuler la sélection des projecteurs à l'étape 1. Les témoins LED des boutons s'éteignent. N'effectuez pas les étapes 3 et 4 si le type de LED est le même pour tous les projecteurs connectés.
- 04) Répétez les étapes 1 3 pour configurer le type de LED pour les projecteurs restants, qui ont un type de LED différent.

#### <span id="page-17-1"></span>**6.3.2. Adresse DMX de départ des projecteurs connectés**

Le ColorCue 4 calcule automatiquement l'adresse DMX de départ de chaque projecteur connecté en fonction de la configuration du type de LED. Chaque couleur est contrôlée sur un canal DMX séparé. Cependant, il n'y a pas de canaux DMX réservés pour chaque couleur et seuls les canaux actifs sont utilisés.

Par exemple, si vous voulez connecter 3 projecteurs avec des LEDs RGB et 3 projecteurs avec des LEDs RGBWA/UV, les adresses DMX de départ des 6 projecteurs connectés seront les suivantes :

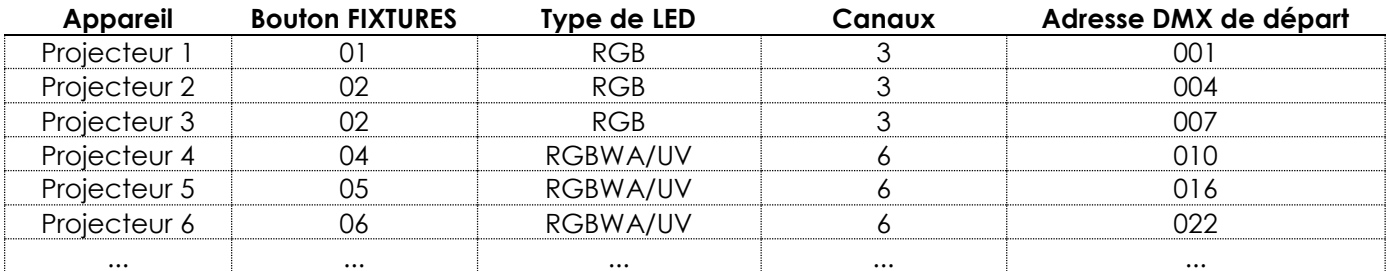

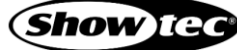

L'adresse DMX de départ du dernier projecteur sélectionné est affichée sur l'écran du mode Configuration.

- Approche 1 : Si vous souhaite noter les adresses DMX de départ, sélectionnez d'abord un projecteur, modifiez le type de LED et sélectionnez ensuite le projecteur suivant. Ainsi, l'écran affichera à chaque fois l'adresse DMX de départ correcte de chaque projecteur.
- Approche 2 : Si vous sélectionnez d'abord tous les projecteurs et définissez ensuite le type de LED, seule l'adresse DMX de départ du dernier projecteur sera affichée à l'écran.

Il n'y a aucune différence fonctionnelle entre l'Approche 1 et l'Approche 2.

#### <span id="page-18-0"></span>**6.3.3. Configuration de l'adresse MIDI**

Dans le mode Configuration, appuyez sur les boutons **UP / DOWN (49)** / **(52)** pour attribuer l'adresse MIDI au ColorCue 4. La plage de sélection est comprise entre 1 et 16. Reportez-vous à la section **6.10. Tableau**  de répartition MIDI (page 33) pour en savoir plus.

## <span id="page-18-1"></span>**6.4. Modes de contrôle**

L'appareil a 2 modes de contrôle :

- Mode double (24 projecteurs), et
- Mode simple (48 projecteurs).

Appuyez sur le **bouton FIXTURES (54)** pour basculer entre le mode de contrôle double et simple. En mode simple, le témoin LED du bouton s'allume en **rouge** et en mode double, il s'allume en **vert**.

#### <span id="page-18-2"></span>**6.4.1. Mode double (24 projecteurs)**

Le mode double (24 projecteurs) vous permet de contrôler jusqu'à 24 projecteurs. Vous pouvez créer des scènes dans la Banque A et la Banque B. En mode de fonctionnement manuel, vous pouvez effectuer un crossfade entre les scènes de la Banque A et de la Banque B.

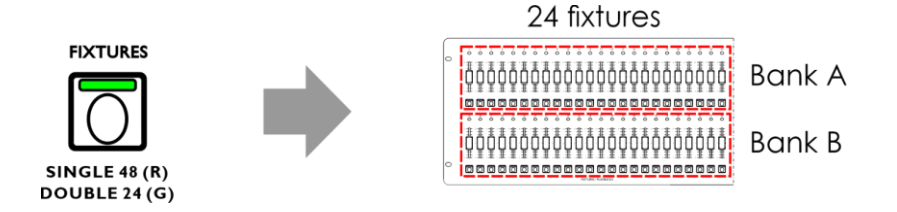

#### **Schéma 12**

Mode double (24 projecteurs) :

- Les **boutons FIXTURES** et les **faders (01) (24)** contrôlent les valeurs de scène de la Banque A des projecteurs connectés (jusqu'à 24).
- Les **boutons FIXTURES** et les **faders (25) (48)** contrôlent les valeurs de scène de la Banque B des projecteurs connectés (jusqu'à 24).
- Le **fader master de la Banque A** et le **bouton de clignotement (K)** contrôlent la sortie de la Banque A.
- Le fader master de la Banque B et le bouton de clignotement (L) contrôlent la sortie de la Banque B.

#### <span id="page-19-0"></span>**6.4.2. Mode simple (48 projecteurs)**

Le mode simple (48 projecteurs) vous permet de contrôler jusqu'à 48 projecteurs. Vous pouvez créer des scènes simples. Il n'est pas possible de travailler avec des scènes de la Banque A et de la Banque B dans ce mode. Vous pouvez effectuer une transition entre les scènes sans effectuer de crossfade.

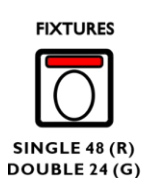

48 fixtures 00000000000000000000000 000000000000000000000000 ŎŎŎŎŎŎŎŎŎŎŎŎŎŎŎŎŎŎŎŎŎŎŎŎŎŎ 0000000000000000

**Schéma 13**

Mode simple (48 projecteurs) :

- Les **boutons FIXTURES** et les **faders (01) (48)** contrôlent les projecteurs (jusqu'à 48).
- Le fader master de la Banque A et le bouton de clignotement (K) agissent comme fader master et bouton de clignotement pour tous les projecteurs connectés.
- <span id="page-19-1"></span>● Le **fader master de la Banque B** et le **bouton de clignotement (L)** n'ont aucune fonction.

#### **6.5. Fonctions**

#### <span id="page-19-2"></span>**6.5.1. Mode Sélection de couleur vs. Mode Sélection de paramètre**

Les molettes de commande **(E)** - **(I)** ont une double fonction.

Appuyez sur le **bouton MANUAL (55)** pour choisir entre les deux fonctions. Dans le mode Sélection de couleur, la LED sur le **bouton MANUAL (55)** est allumée. Dans le mode Sélection de paramètre sur le **bouton MANUAL (55)** est éteinte.

#### **Remarques :**

- L'activation d'un mode désactive automatiquement l'autre mode.
- La **molette UV (J)** n'a pas de double fonction. Elle fonctionne uniquement dans le mode Sélection de couleur.

#### <span id="page-19-3"></span>**6.5.1.1. Mode Sélection de couleur**

Vous pouvez régler l'intensité des couleurs (rouge, vert, bleu, blanc, ambre et UV) des projecteurs connectés.

Lorsque la LED du **bouton MANUAL (55)** est **ALLUMEE**, le mode Sélection de couleur est activé et vous pouvez régler les couleurs avec les **molettes de commande (E)** - **(J)**.

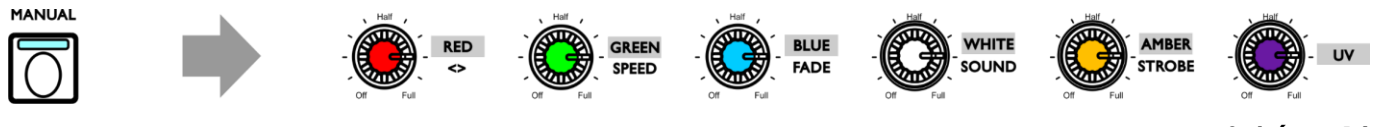

**Schéma 14**

En mode Sélection de couleur, vous devez d'abord récupérer la dernière valeur de sortie de la couleur correspondante. Tournez les **molettes (E)** - **(J)** dans le sens des aiguilles d'une montre ou dans le sens inverse pour récupérer la valeur et revenir à zéro. L'écran affichera 000 pour la couleur respective.

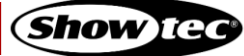

#### <span id="page-20-0"></span>**6.5.1.2. Mode Sélection de paramètre**

Vous pouvez ajuster la direction, la vitesse et le fondu d'une piste. Vous pouvez également ajuster la sensibilité sonore et ajouter un effet stroboscopique à une piste / scène.

Lorsque la LED du **bouton MANUAL (55)** est **ETEINTE**, le mode Sélection de paramètre est activé et vous pouvez régler les paramètres avec les **molettes de commande (E)** - **(I)**.

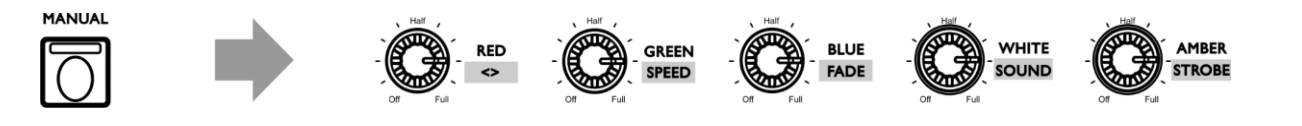

#### <span id="page-20-1"></span>**6.5.2. Stroboscope**

Vous pouvez ajouter un effet stroboscopique à tout moment durant la lecture d'une scène ou d'une piste.

- 01) Assurez-vous que le mode Sélection de paramètre est activé. Veuillez consulter **6.5.1.2. Mode Sélection de paramètre** à la page 20.
- 02) Tournez la **molette STROBE (I)** pour ajouter l'effet stroboscopique. La plage d'ajustement est comprise entre OFF et FULL, de fréquence basse à haute.

#### **Remarque :**

L'effet stroboscopique est un stroboscope virtuel et ne peut pas être enregistré au sein d'une scène ou d'une piste. Si le projecteur n'a pas de canal de stroboscope, vous pouvez toujours ajouter un effet stroboscopique en utilisant le stroboscope virtuel créé par le ColorCue 4.

#### <span id="page-20-2"></span>**6.5.3. Extinction**

Vous pouvez activer la fonction d'extinction à tout moment durant la lecture d'une scène ou d'une piste.

Appuyez sur le **bouton BLACKOUT (B/O) (67)** pour éteindre la sortie lumineuse de tous les projecteurs. Son témoin LED commence à clignoter.

#### <span id="page-20-3"></span>**6.5.4. Clignotement**

Vous pouvez activer la fonction de clignotement à tout moment durant la lecture d'une scène ou d'une piste.

Appuyez sur l'un des **boutons de clignotement master (57)** / **(58)** ou sur n'importe lequel des **boutons de clignotement de projecteurs (01)** - **(48)** pour activer la fonction de clignotement. Son témoin LED s'allume. L'intensité lumineuse du ou des projecteurs sélectionnés passe à 100 %. Lorsque vous relâchez le bouton, l'intensité lumineuse revient à la valeur sélectionnée avec le fader.

#### **Remarque :**

Si l'appareil est en mode simple (48 projecteurs), le **bouton de clignotement (58)** n'a pas de fonction. Veuillez consulter **6.4. Modes de contrôle** (pages 18 - 19) pour en savoir plus.

#### <span id="page-20-4"></span>**6.5.5. Maintien**

Vous pouvez activer la fonction de maintien à tout moment durant le contrôle manuel ou durant la lecture d'une scène ou d'une piste.

Appuyez sur le **bouton HOLD (65)** pour maintenir la scène actuelle. Son témoin LED s'allume. En mode Lecture, HOLD sera affiché à l'écran.

**20**

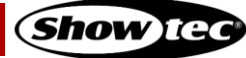

**Schéma 15**

En mode Manuel, si la fonction de maintien est activée, vous pouvez modifier la couleur et l'intensité lumineuse des projecteurs connectés sans émettre les changements en direct.

#### <span id="page-21-0"></span>**6.5.6. Effacement du programmeur**

Avant de quitter le mode Programmation, vous devez effacer le programmeur.

- 01) Assurez-vous que le mode Sélection de couleur est activé. Veuillez consulter **6.5.1.1. Mode Sélection de couleur** à la page 19.
- 02) Appuyez sur le **bouton CLEAR (68)** pour effacer toute valeur, définie avec les **molettes (E) (J)**. Son témoin LED s'allume.

## <span id="page-21-1"></span>**6.6. Mode de fonctionnement manuel**

Ce mode vous permet de créer manuellement des scènes et des transitions entre les scènes.

L'écran du mode manuel fournit des informations sur les valeurs de couleur et les projecteurs sélectionnés.

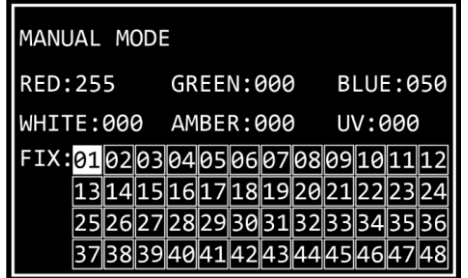

Appuyez plusieurs fois sur le **bouton MODE (56)** jusqu'à ce que son témoin LED s'allume en **rouge** pour sélectionner le mode manuel.

#### <span id="page-21-2"></span>**6.6.1. Création d'une scène dans la Banque A (mode de contrôle double)**

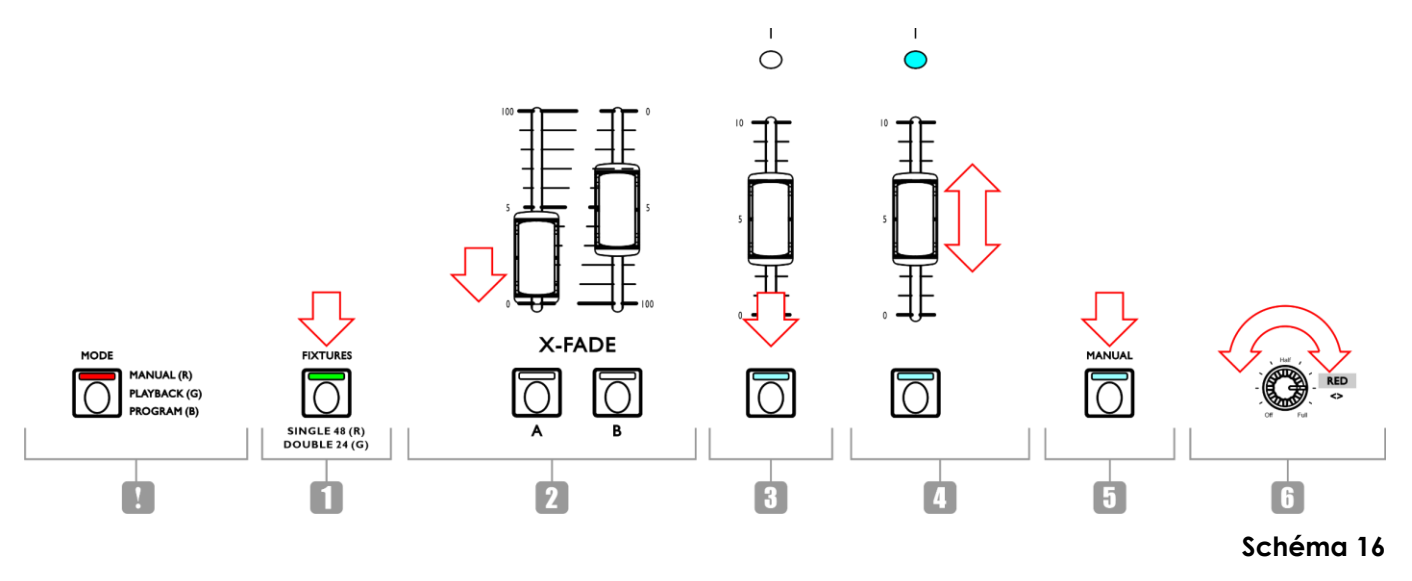

- 01) Assez-vous que l'appareil est en mode de contrôle double (24 projecteurs). Veuillez consulter **6.4. Modes de contrôle** (pages 18 - 19) pour en savoir plus.
- 02) Réglez le **fader master de la Banque A (K)** sur 0, si vous ne voulez pas émettre la scène en direct pendant que vous la créez. Si vous réglez le **fader master de la Banque A (K)** sur une autre valeur, les changements que vous effectuez seront émis en direct.

**21**

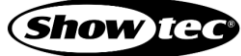

## **ColorCue 4**

- 03) Appuyez sur un ou plusieurs **boutons FIXTURES (01) (24)** pour sélectionner le(s) projecteur(s) que vous voulez commander. Les témoins LED des boutons s'allument. Si vous voulez avoir la même couleur pour tous les projecteurs connectés, appuyez sur tous les **boutons FIXTURES (01)** - **(24)**. Si vous voulez avoir des couleurs différentes pour chacun des projecteurs connectés, sélectionnez un seul projecteur à cette étape. Vous pouvez également sélectionner plusieurs projecteurs, si vous voulez avoir une couleur sur plusieurs projecteurs. Les projecteurs sélectionnés seront mis en évidence sur l'écran.
- 04) Faites glisser les **faders des projecteurs de la Banque A (01) (24)** pour régler l'intensité lumineuse des projecteurs connectés sélectionnés à l'étape 3. Les témoins LED situés au-dessus des faders de projecteurs s'allument.
- 05) Assurez-vous que le mode Sélection de couleur est activé. Veuillez consulter **6.5.1.1. Mode Sélection de couleur** à la page 19.
- 06) Tournez les **molettes de contrôle (E) (J)** pour sélectionner la couleur souhaitée. Les couleurs disponibles sont rouge, vert, bleu, blanc, ambre et UV. Tournez la molette dans le sens des aiguilles d'une montre pour augmenter l'intensité de la couleur. L'écran affiche la valeur de la couleur dans la plage comprise entre 0 et 255. Si vous souhaitez effacer une sélection, appuyez sur le **bouton CLEAR (68)**.
- 07) Si vous souhaitez sélectionner différentes couleurs pour différents projecteurs, appuyez à nouveau sur le(s) **bouton(s) FIXTURES (01)** - **(24)** pour annuler la sélection du/des projecteur(s) que vous avez effectuée à l'étape 3. Le témoin LED du/des bouton(s) s'éteint. N'effectuez pas les étapes 7 et 8 si vous avez sélectionné la même couleur pour tous les projecteurs connectés.
- <span id="page-22-0"></span>08) Répétez les étapes 3 - 6 pour sélectionner des couleurs pour les projecteurs restants.

#### **6.6.2. Création d'une scène dans la Banque B (mode de contrôle double)**

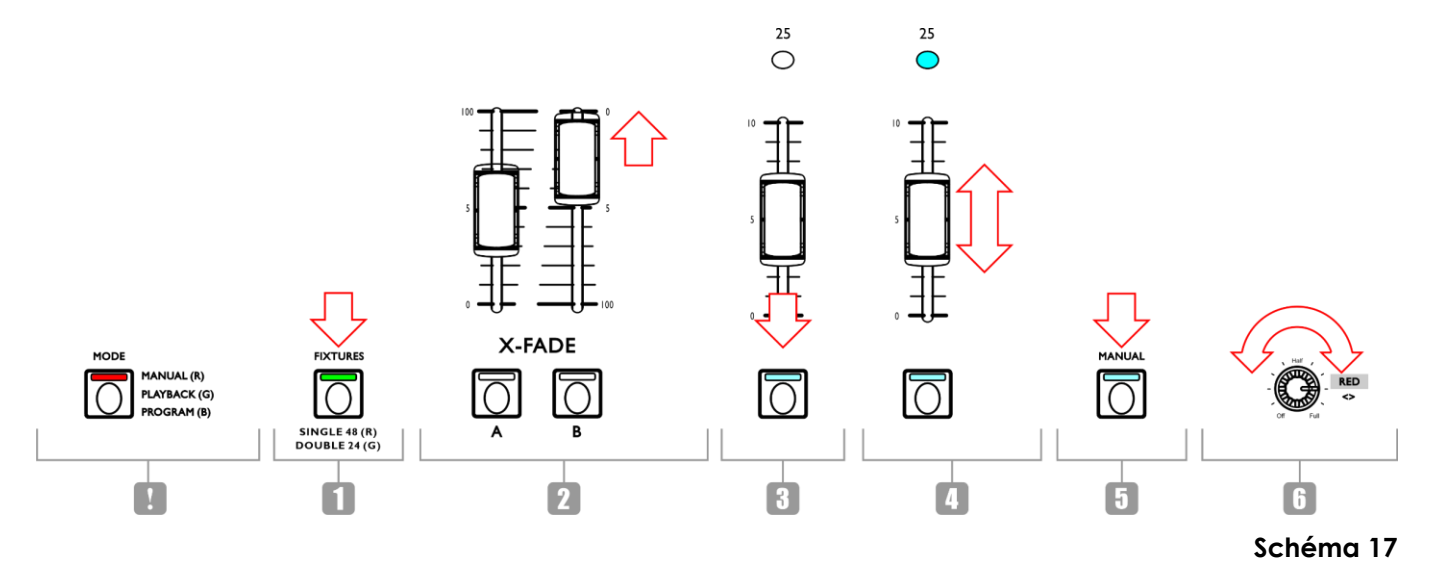

- 01) Assez-vous que l'appareil est en mode de contrôle double (24 projecteurs). Veuillez consulter **6.4. Modes de contrôle** (pages 18 - 19) pour en savoir plus.
- 02) Réglez le **fader master de la Banque B (L)** sur 0, si vous ne voulez pas émettre la scène en direct pendant que vous la créez. Si vous réglez le **fader master de la Banque B (L)** sur une autre valeur, les changements que vous effectuez seront émis en direct.
- 03) Appuyez sur un ou plusieurs **boutons FIXTURES (25) (48)** pour sélectionner le(s) projecteur(s) que vous voulez commander. Les témoins LED des boutons s'allument. Si vous voulez avoir la même couleur pour tous les projecteurs connectés, appuyez sur tous les **boutons FIXTURES (25)** - **(48)**. Si vous voulez avoir des couleurs différentes pour chacun des projecteurs connectés, sélectionnez un seul projecteur à cette étape. Vous pouvez également sélectionner plusieurs projecteurs, si vous voulez avoir une couleur sur plusieurs projecteurs. Les projecteurs sélectionnés seront mis en évidence sur l'écran.
- 04) Faites glisser les **faders des projecteurs de la Banque B (25) (48)** pour régler l'intensité lumineuse des projecteurs connectés sélectionnés à l'étape 3. Les témoins LED situés au-dessus des faders de projecteurs s'allument.
- 05) Assurez-vous que le mode Sélection de couleur est activé. Veuillez consulter **6.5.1.1. Mode Sélection de couleur** à la page 19.
- 06) Tournez les **molettes de contrôle (E) (J)** pour sélectionner la couleur souhaitée. Les couleurs disponibles sont rouge, vert, bleu, blanc, ambre et UV. Tournez la molette dans le sens des aiguilles d'une montre pour augmenter l'intensité de la couleur. L'écran affiche la valeur de la couleur dans la plage comprise entre 0 et 255. Si vous souhaitez effacer une sélection, appuyez sur le **bouton CLEAR (68)**.
- 07) Si vous souhaitez sélectionner différentes couleurs pour différents projecteurs, appuyez à nouveau sur le(s) **bouton(s) FIXTURES (25)** - **(48)** pour annuler la sélection du/des projecteur(s) que vous avez effectuée à l'étape 3. Le témoin LED du/des bouton(s) s'éteint. N'effectuez pas les étapes 7 et 8 si vous avez sélectionné la même couleur pour tous les projecteurs connectés.
- 08) Répétez les étapes 3 6 pour sélectionner des couleurs pour les projecteurs restants.

#### <span id="page-23-0"></span>**6.6.3. Crossfade entre la Banque A et la Banque B (mode de contrôle double)**

- 01) Créez une scène dans la Banque A. Consultez **6.6.1. Création d'une scène dans la Banque A** à la page 21.
- 02) Faites glisser le **fader master de la Banque A (K)** sur 100 pour émettre la scène et, en même temps, faites glisser le **fader master de la Banque B (L)** sur 0.
- 03) Créez une scène dans la Banque B. Consultez **6.6.2. Création d'une scène dans la Banque B** à la page 22.
- 04) Faites glisser le **fader master de la Banque B (L)** sur 100 pour émettre la scène et, en même temps, faites glisser le **fader master de la Banque A (K)** sur 0.

Vous pouvez continuer à effectuer un crossfade entre la Banque A et la Banque B en faisant glisser les **faders master (K)** et **(L)** vers le haut et le bas, ou vous pouvez répéter les étapes 1 - 4, en créant à chaque fois une nouvelle scène dans la Banque A et la Banque B.

#### <span id="page-23-1"></span>**6.6.4. Création d'une scène (mode de contrôle simple)**

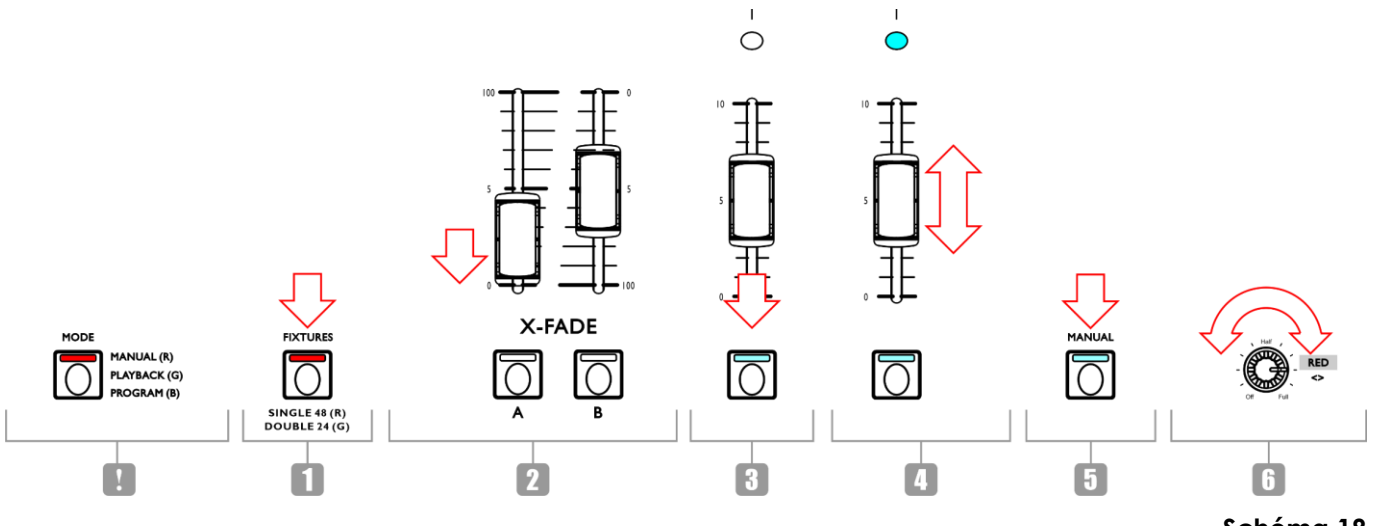

**Schéma 18**

- 01) Assez-vous que l'appareil est en mode de contrôle simple (48 projecteurs). Veuillez consulter **6.4. Modes de contrôle** (pages 18 - 19) pour en savoir plus.
- 02) Réglez le **fader master (K)** sur 0, si vous ne voulez pas émettre la scène en direct pendant que vous la créez. Si vous réglez le **fader master (K)** sur une autre valeur, les changements que vous effectuez seront émis en direct.
- 03) Appuyez sur un ou plusieurs **boutons FIXTURES (01) (48)** pour sélectionner le(s) projecteur(s) que vous voulez commander. Les témoins LED des boutons s'allument. Si vous voulez avoir la même couleur pour tous les projecteurs connectés, appuyez sur tous les **boutons FIXTURES (01)** - **(48)**. Si vous voulez avoir des couleurs différentes pour chacun des projecteurs connectés, sélectionnez un seul projecteur à cette étape. Vous pouvez également sélectionner plusieurs projecteurs, si vous voulez

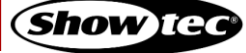

avoir une couleur sur plusieurs projecteurs. Les projecteurs sélectionnés seront mis en évidence sur l'écran.

- 04) Faites glisser les **faders des projecteurs (01) (48)** pour régler l'intensité lumineuse des projecteurs connectés sélectionnés à l'étape 3. Les témoins LED situés au-dessus des faders de projecteurs s'allument.
- 05) Assurez-vous que le mode Sélection de couleur est activé. Veuillez consulter **6.5.1.1. Mode Sélection de couleur** à la page 19.
- 06) Tournez les **molettes de contrôle (E) (J)** pour sélectionner la couleur souhaitée. Les couleurs disponibles sont rouge, vert, bleu, blanc, ambre et UV. Tournez la molette dans le sens des aiguilles d'une montre pour augmenter l'intensité de la couleur. L'écran affiche la valeur de la couleur dans la plage comprise entre 0 et 255. Si vous souhaitez effacer une sélection, appuyez sur le **bouton CLEAR (68)**.
- 07) Si vous souhaitez sélectionner différentes couleurs pour différents projecteurs, appuyez à nouveau sur le(s) **bouton(s) FIXTURES (01)** - **(48)** pour annuler la sélection du/des projecteur(s) que vous avez effectuée à l'étape 3. Le témoin LED du/des bouton(s) s'éteint. N'effectuez pas les étapes 7 et 8 si vous avez sélectionné la même couleur pour tous les projecteurs connectés.
- 08) Répétez les étapes 3 6 pour sélectionner des couleurs pour les projecteurs restants.
- 09) Faites glisser le **fader master de la Banque A (K)** sur 100 pour émettre la scène. N'effectuez pas cette étape si vous avez déjà réglé le **fader master de la Banque A (K)** sur 100.

#### <span id="page-24-0"></span>**6.6.5. Transition entre les scènes (mode de contrôle simple)**

- 01) Créez une scène en suivant les instructions de la section **6.6.4. Création d'une scène** à la page 23.
- 02) Appuyez sur le **bouton HOLD (65)** pour maintenir les couleurs et intensités de sortie des projecteurs connectés. Son témoin LED s'allume.
- 03) Définissez les couleurs et intensités de sortie pour la scène suivante. Les nouvelles valeurs ne sont pas émises.
- 04) Appuyez à nouveau sur le **bouton HOLD (65)** pour émettre la scène. Son témoin LED s'éteint.
- 05) Répétez les étapes 1 à 4 pour créer à chaque fois une nouvelle scène et pour effectuer une transition entre les deux scènes.

#### **Remarque :**

La transition entre les scènes en mode simple (48 projecteurs) se fait sans crossfade.

# <span id="page-25-0"></span>**6.7. Mode Programmation**

Ce mode vous permet de programme et de modifier des scènes et des pistes. Les scènes et pistes peuvent être attribuées aux 48 **boutons PLAYBACKS (A)** - **(B)**.

L'écran du mode Programmation fournit des informations sur le numéro du bouton PLAYBACKS sélectionné, le numéro de l'étape, la direction de la piste, la vitesse de lecture de la piste en bpm (battements par minute) et le pourcentage de fondu. L'écran de programmation apparaît après avoir appuyé sur le **bouton RECORD (60)** à l'étape 2 dans **6.7.1. Enregistrement d'une scène** (voir pages 25 - 26) et **6.7.2. Enregistrement d'une piste** (voir pages 26 - 27).

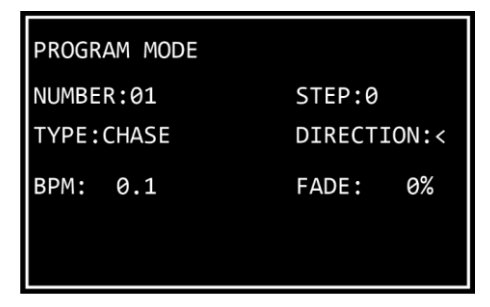

- Appuyez et maintenez enfoncé le **bouton MODE (56)** pendant 3 secondes pour entrer dans le mode Programmation. Son témoin LED s'allume en **bleu**.
- Appuyez et maintenez enfoncé à nouveau le **bouton MODE (56)** pendant 3 secondes pour quitter le mode Programmation. Son témoin LED s'allume en **rouge** et l'appareil revient au mode Manuel.

#### **Remarque :**

Avant de quitter le mode Programmation, vous devez effacer le programmeur. Veuillez consulter **6.5.6. Effacement du programmeur** (page 21) pour en savoir plus.

#### <span id="page-25-1"></span>**6.7.1. Enregistrement d'une scène**

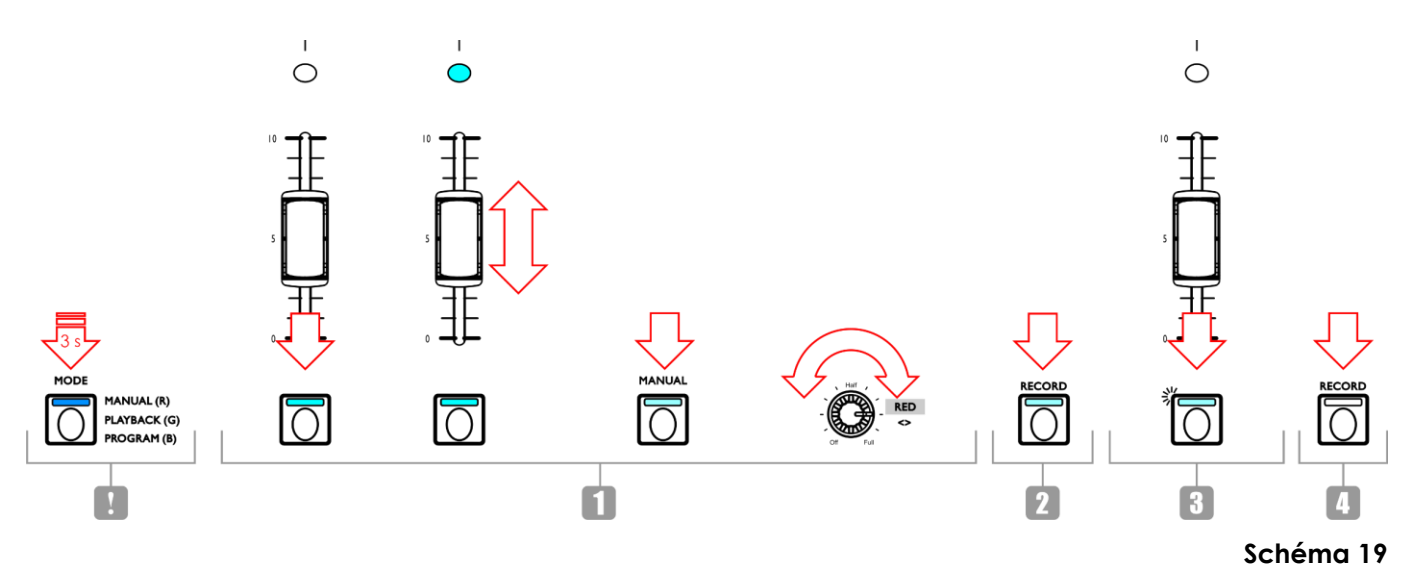

01) Créez une scène :

- Mode double (24 projecteurs) suivez les étapes 3 8 de la section **6.6.1. Création d'une scène dans la Banque A** à la page 21. Le concept de la Banque A et de la Banque B n'est pas applicable dans le mode Programmation. Ainsi, les projecteurs connectés ne peuvent être sélectionnés qu'avec les **boutons** et les **faders FIXTURES (01)** - **(24)**.
- Mode simple (48 projecteurs) suivez les étapes 3 8 de la section **6.6.4. Création d'une scène** à la page 23.
- 02) Appuyez sur le **bouton RECORD (60)** pour lancer l'enregistrement. Son témoin LED s'allume.

**Show** Tea

03) Appuyez sur l'un des **boutons PLAYBACKS (01)** - **(48)** auquel vous souhaitez attribuer la scène. Son témoin LED commence à clignoter.

#### **Remarque** :

Si un **bouton PLAYBACKS (01) - (48)** n'est pas libre et a déjà une scène attribuée, son témoin LED est allumé.

- 04) Appuyez à nouveau sur le **bouton RECORD (60)** pour stocker la scène. Son témoin LED s'éteint.
- <span id="page-26-0"></span>05) Effacez le programmeur.

#### **6.7.2. Enregistrement d'une piste**

Une piste est une séquence d'étapes. Chaque étape est une scène statique.

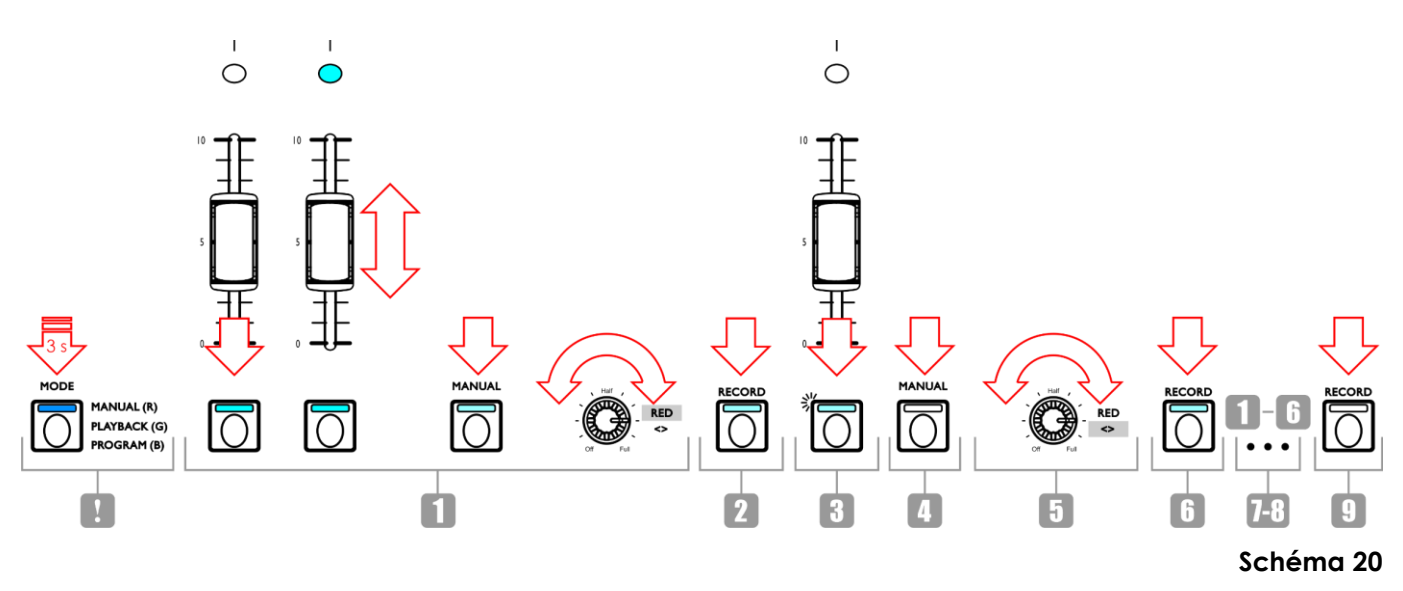

01) Créez une scène :

- Mode double (24 projecteurs) suivez les étapes 3 8 de la section **6.6.1. Création d'une scène dans la Banque A** à la page 21. Le concept de la Banque A et de la Banque B n'est pas applicable dans le mode Programmation. Ainsi, les projecteurs connectés ne peuvent être sélectionnés qu'avec les **boutons** et les **faders FIXTURES (01)** - **(24)**.
- Mode simple (48 projecteurs) suivez les étapes 3 8 de la section **6.6.4. Création d'une scène** à la page 23.
- 02) Appuyez sur le **bouton RECORD (60)** pour lancer l'enregistrement. Son témoin LED s'allume.
- 03) Appuyez sur l'un des **boutons PLAYBACKS (01) (48)** auquel vous souhaitez attribuer la piste. Son témoin LED commence à clignoter.

#### **Remarque :**

Si un **bouton PLAYBACKS (01) - (48)** n'est pas libre et a déjà une scène attribuée, son témoin LED est allumé.

- 04) Assurez-vous que le mode Sélection de paramètre est activé.
- 05) Définissez les paramètres de la piste : direction, vitesse et fondu. Veuillez consulter **6.7.3. Paramètres de piste** (page 27) pour en savoir plus.
- 06) Appuyez sur le **bouton RECORD (60)** pour enregistrer l'étape. Son témoin LED s'allume.
- 07) Répétez les étapes 1 et 6 pour créer l'étape suivante de la piste.
- 08) Continuez de répéter les étapes 1 et 6 pour créer toutes les étapes de la piste.
- 09) Appuyez sur le **bouton RECORD (60)** pour finir l'enregistrement. Son témoin LED s'éteint.

#### **Remarques :**

- Veillez à attendre 1 seconde avant d'appuyer sur le **bouton RECORD (60)** pour terminer l'enregistrement à l'étape 9. Comme la dernière étape de l'enregistrement d'une scène (voir l'étape 6 ci-dessus) consiste à appuyer sur le **bouton RECORD (60)**, vous devez attendre 1 seconde avant d'appuyer à nouveau sur le bouton pour terminer l'enregistrement.
- Une piste peut avoir jusqu'à 100 étapes. Le nombre maximum d'étapes pour toutes les pistes enregistrées est limité à 1000 étapes au total.
- <span id="page-27-0"></span>10) Effacez le programmeur.

#### **6.7.3. Paramètres de piste**

Lorsque vous créez une piste, vous pouvez également définir les paramètres suivants :

- La direction dans laquelle les étapes seront lues
- La vitesse de lecture d'une étape
- Le pourcentage de fondu entre les étapes.

Vous pouvez ajuster ces paramètres après avoir créé la première étape de la piste. Les paramètres seront appliqués à toutes les étapes de la piste.

Il est possible d'avoir plusieurs étapes dans une piste avec des vitesses différentes. Pour modifier la vitesse après chaque étape, exécutez l'étape 5 de la section **6.7.2. Enregistrement d'une piste** directement après l'étape 1. Continuez de répéter les étapes 1, 4, 5 et 6 pour créer les étapes restantes de la piste.

Il n'est pas possible d'avoir une direction de piste et un pourcentage de fondu différents entre les étapes d'une piste.

Assurez-vous que le mode Sélection de paramètre est activé et que le témoin LED du **bouton MANUAL (55)** est **ETEINT**. Veuillez consulter **6.5.1. Mode Sélection de couleur vs. Mode Sélection de paramètre** la page 19 pour en savoir plus.

#### <span id="page-27-1"></span>**6.7.3.1. Direction**

Tournez la **molette DIRECTION (E)** pour définir la direction de la piste. 3 options sont disponibles :

- Position **OFF** (<) la piste sera lue en arrière. La direction de la piste sera affichée à l'écran par le signe <.
- Position HALF (<>) la piste va rebondir d'avant en arrière. La direction de la piste sera affichée à l'écran par les signes <>.
- Position **FULL** (>) la piste sera lue en avant. La direction de la piste sera affichée à l'écran par le signe >.

#### <span id="page-27-2"></span>**6.7.3.2. Vitesse**

Tournez la **molette SPEED (F)** pour définir la vitesse de la piste. La plage d'ajustement est comprise entre 0,1 et 600 bpm (battements par minute). La vitesse sera affichée à l'écran.

#### <span id="page-27-3"></span>**6.7.3.3. Fondu**

Tournez la **molette FADE (G)** pour définir la quantité de fondu entre les étapes. La plage d'ajustement est comprise entre 0 et 100 %. Le pourcentage de fondu sera affiché à l'écran.

#### <span id="page-28-0"></span>**6.7.4. Suppression d'une piste / scène**

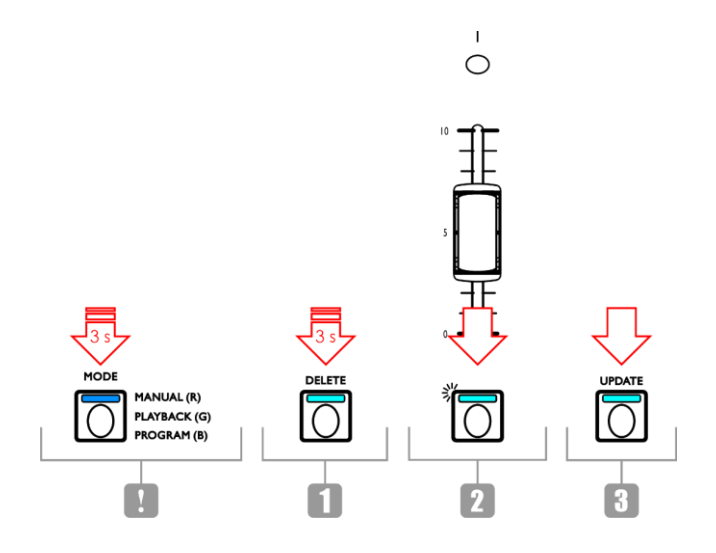

#### **Schéma 21**

- 01) Dans le mode Programmation, appuyez et maintenez enfoncé le **bouton DELETE (64)** pendant 3 secondes. Son témoin LED s'allume.
- 02) Appuyez sur le **bouton PLAYBACKS (01) (48)** dont vous souhaitez supprimer la piste / scène. Son témoin LED commence à clignoter. Le numéro du bouton PLAYBACKS sera affiché à l'écran.

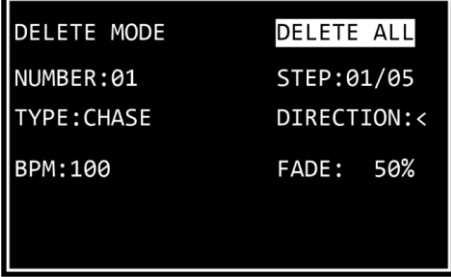

03) Appuyez sur le **bouton UPDATE (66)** pour supprimer la piste / scène. Son témoin LED s'allume. Lorsque vous relâchez le bouton, le témoin LED s'éteint.

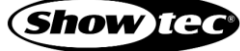

#### <span id="page-29-0"></span>**6.7.5. Suppression d'une étape dans une piste**

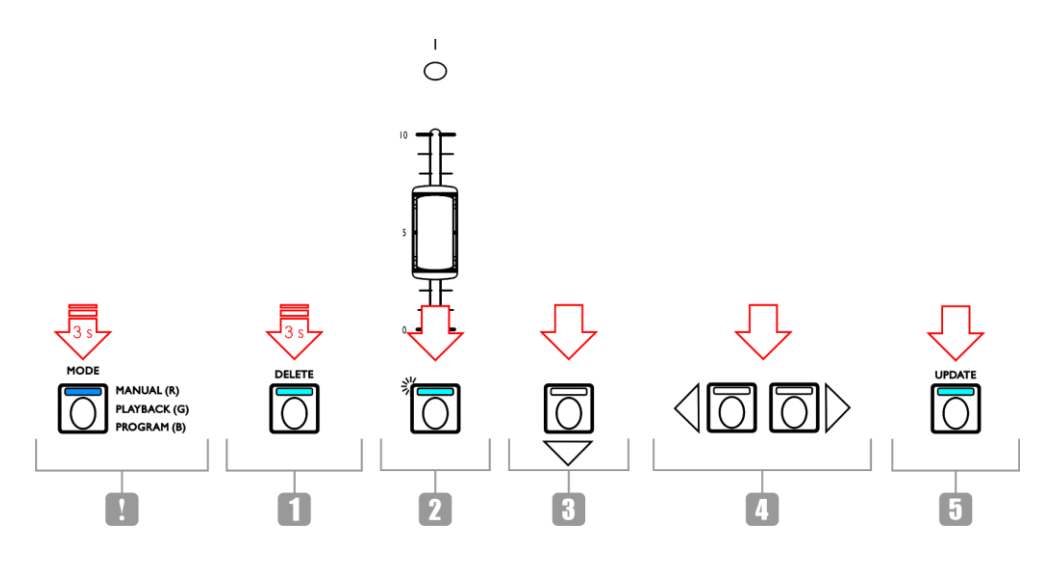

#### **Schéma 22**

- 01) Dans le mode Programmation, appuyez et maintenez enfoncé le **bouton DELETE (64)** pendant 3 secondes. Son témoin LED s'allume.
- 02) Appuyez sur le **bouton PLAYBACKS (01) (48)** dont vous souhaitez supprimer une étape dans une piste. Son témoin LED commence à clignoter. Le numéro du bouton PLAYBACKS sera affiché à l'écran.
- 03) Appuyez sur le **bouton DOWN (52)** pour naviguer au niveau des étapes. L'écran affiche :

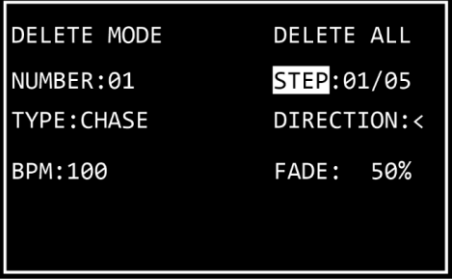

- 04) Appuyez sur les **boutons LEFT / RIGHT (50) / (51)** pour sélectionner l'étape que vous souhaitez supprimer. L'écran affiche l'étape sélectionnée vs. le nombre total d'étapes dans la piste. Par exemple, 01/05 indique que l'étape 1 est sélectionnée parmi une piste présentant 5 étapes.
- 05) Appuyez sur le **bouton UPDATE (66)** pour supprimer l'étape sélectionnée. Son témoin LED s'allume. Lorsque vous relâchez le bouton, le témoin LED s'éteint.

#### <span id="page-30-0"></span>**6.7.6. Modification d'une étape dans une piste**

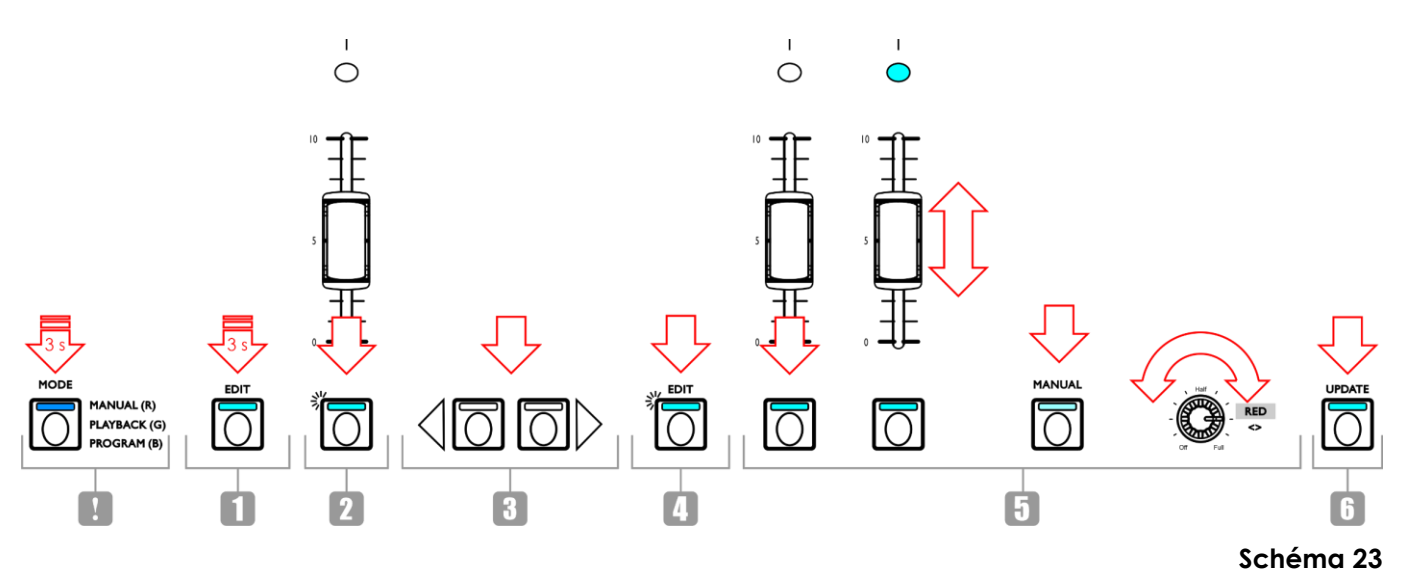

- 01) Dans le mode Programmation, appuyez et maintenez enfoncé le **bouton EDIT (63)** pendant 3 secondes. Son témoin LED s'allume.
- 02) Appuyez sur le **bouton PLAYBACKS (01) (48)** dont vous souhaitez modifier une étape dans la piste. Son témoin LED commence à clignoter. Le numéro du bouton PLAYBACKS sera affiché à l'écran.

#### **Remarque :**

À ce moment, vous pouvez également ajuster les paramètres de piste : direction, vitesse et fondu. Assurez-vous que le mode Sélection de paramètre est activé. **Veuillez consulter 6.7.3. Paramètres de piste** (page 27) pour en savoir plus.

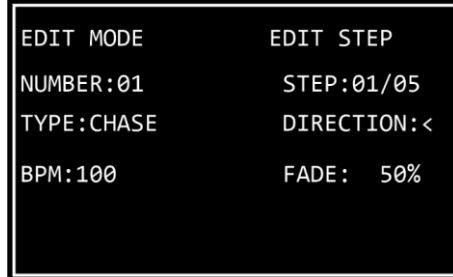

- 03) Appuyez sur les **boutons LEFT / RIGHT (50) / (51)** pour sélectionner l'étape que vous souhaitez modifier. L'écran affiche l'étape sélectionnée vs. le nombre total d'étapes dans la piste. Par exemple, 01/05 indique que l'étape 1 est sélectionnée parmi une piste présentant 5 étapes.
- 04) Appuyez à nouveau sur le **bouton EDIT (63)**. Son témoin LED commence à clignoter.
- 05) Éditez l'étape. Vous pouvez soit modifier les valeurs de couleur et d'intensité actuelles pour les projecteurs sélectionnés dans la scène, soit créer une toute nouvelle scène. Pour ajuster les valeurs ou créer une nouvelle scène :
	- Mode double (24 projecteurs) suivez les étapes 3 8 de la section **6.6.1. Création d'une scène dans la Banque A** à la page 21. Le concept de la Banque A et de la Banque B n'est pas applicable dans le mode Programmation. Ainsi, les projecteurs connectés ne peuvent être sélectionnés qu'avec les **boutons** et les **faders FIXTURES (01)** - **(24)**.
	- Mode simple (48 projecteurs) suivez les étapes 3 8 de la section **6.6.4. Création d'une scène** à la page 23.

06) Appuyez sur le **bouton UPDATE (66)** pour modifier l'étape sélectionnée. Son témoin LED s'éteint.

#### <span id="page-31-0"></span>**6.7.7. Insertion d'une étape dans une piste**

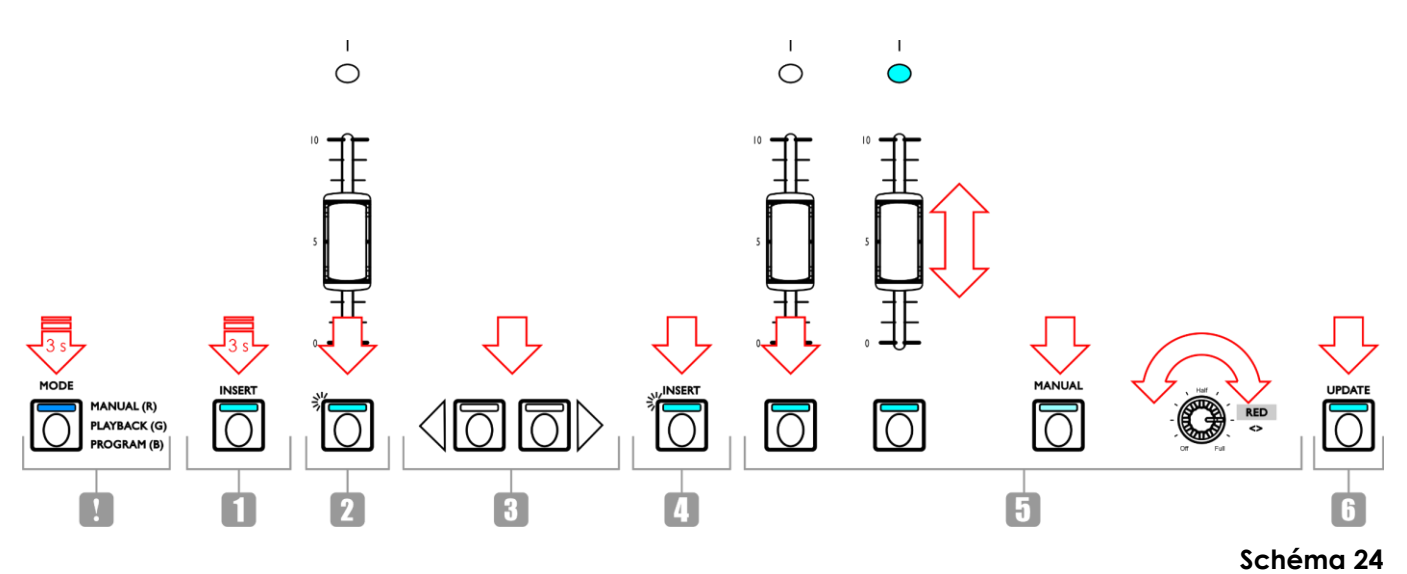

- 01) Dans le mode Programmation, appuyez et maintenez enfoncé le **bouton INSERT (62)** pendant 3 secondes. Son témoin LED s'allume.
- 02) Appuyez sur le **bouton PLAYBACKS (01) (48)** pour lequel vous souhaitez insérer une étape dans la piste. Son témoin LED commence à clignoter. Le numéro du bouton PLAYBACKS sera affiché à l'écran.

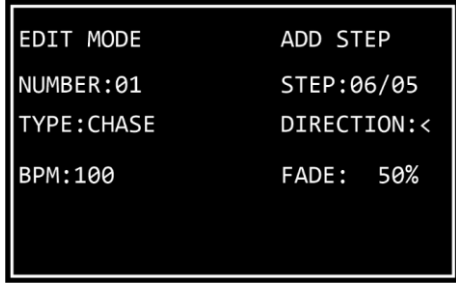

03) Appuyez sur les **boutons LEFT / RIGHT (50)** / **(51)** pour sélectionner l'endroit où la nouvelle étape sera insérée dans la piste.

#### **Remarque :**

Si vous sélectionnez l'étape 01/05, la nouvelle étape deviendra l'étape 01 et le reste des étapes sera renuméroté automatiquement. Lorsque vous aurez terminé de créer la nouvelle étape, l'écran affichera 01/06. Si vous sélectionnez 06/05, cela signifie que la nouvelle étape sera ajoutée à la fin comme étape 06 de la piste.

- 04) Appuyez à nouveau sur le **bouton INSERT (62)**. Son témoin LED commence à clignoter.
- 05) Créez une nouvelle scène :
	- Mode double (24 projecteurs) suivez les étapes 3 8 de la section **6.6.1. Création d'une scène dans la Banque A** à la page 21. Le concept de la Banque A et de la Banque B n'est pas applicable dans le mode Programmation. Ainsi, les projecteurs connectés ne peuvent être sélectionnés qu'avec les **boutons** et les **faders FIXTURES (01)** - **(24)**.
	- Mode simple (48 projecteurs) suivez les étapes 3 8 de la section **6.6.4. Création d'une scène** à la page 23.
- 06) Appuyez sur le **bouton UPDATE (66)** pour insérer la nouvelle étape. Son témoin LED s'allume. Lorsque vous relâchez le bouton, son témoin LED s'éteint. Les témoins LEDs de tous les boutons de l'appareil clignotent 3 fois pour confirmer que la mise à jour est terminée.

# <span id="page-32-0"></span>**6.8. Mode Lecture**

Ce mode vous permet de lire les scènes / pistes enregistrées.

L'écran du mode Lecture fournit des informations sur le numéro du bouton PLAYBACKS sélectionné, le nombre total d'étapes dans la piste, l'étape qui est lue actuellement, la vitesse de lecture de la piste en bpm (battements par minute) et le pourcentage de fondu.

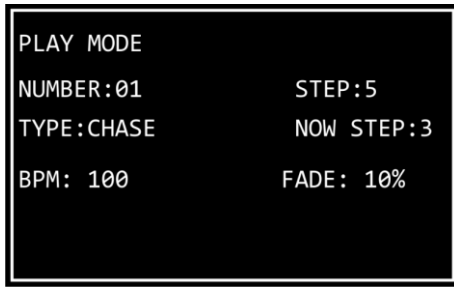

Appuyez plusieurs fois sur le **bouton MODE (56)** jusqu'à ce que son témoin LED s'allume en **vert** pour activer le mode Lecture.

2 options de lecture sont disponibles. Appuyez sur le **bouton AUTO / SOUND (59)** pour basculer entre la lecture automatique et la lecture de contrôle sonore.

- **Lecture automatique** : Son témoin LED s'allume en **rouge**. La piste sera lue automatiquement.
- **Lecture de contrôle sonore :** Son témoin LED s'allume en **vert**. La piste jouera automatiquement en réagissant au rythme de la musique. Tournez la **molette SOUND (H)** pour régler la sensibilité du microphone intégré. Assurez-vous que le mode Sélection de paramètre est activé. Veuillez consulter **6.5.1.2. Mode Sélection de paramètre** (page 20) pour en savoir plus.

Vous pouvez en outre choisir entre une lecture de piste unique et une lecture de piste multiple. Appuyez sur le **bouton SINGLE / MIX (61)** pour choisir entre les deux options.

- **Unique** : Son témoin LED s'allume en **rouge**. Si cette option est activée, seule une piste sera lue à la fois.
- **Mélange :** Son témoin LED s'allume en **vert**. Si cette option est activée, vous pouvez sélectionner plusieurs pistes à lire simultanément.

Faites glisser vers le haut le(s) **fader(s) (01)** - **(48)** de la/des piste(s) que vous souhaitez lire. Les témoins LED respectifs du/des fader(s) s'allument et la/les piste(s) sélectionnée(s) est/sont lue(s). Le témoin LED des **boutons PLAYBACKS respectifs (01)** - **(48)** clignote pendant la lecture.

Pendant la lecture, vous pouvez ajouter un effet stroboscopique. Assurez-vous que le mode Sélection de paramètre est activé. Veuillez consulter **6.5.1.2. Mode Sélection de paramètre** (page 20) pour en savoir plus. Tournez la **molette STROBE (I)** pour ajouter l'effet stroboscopique. La plage d'ajustement est comprise entre OFF et FULL, de fréquence basse à haute.

## <span id="page-32-1"></span>**6.9. Réinitialisation des paramètres d'usine**

Appuyez et maintenez enfoncé le **bouton RECORD (60)**, le **bouton DELETE (64)** et le **bouton CLEAR (68)** simultanément pendant 3 secondes pour réinitialiser le contrôleur LED avec les paramètres d'usine. Les témoins LEDs de tous les boutons clignotent 3 fois.

Toutes les scènes et pistes programmées sont effacées et le type de projecteur reprendra son réglage par défaut : RGBWA-UV.

# <span id="page-33-0"></span>**6.10. Tableau de répartition MIDI**

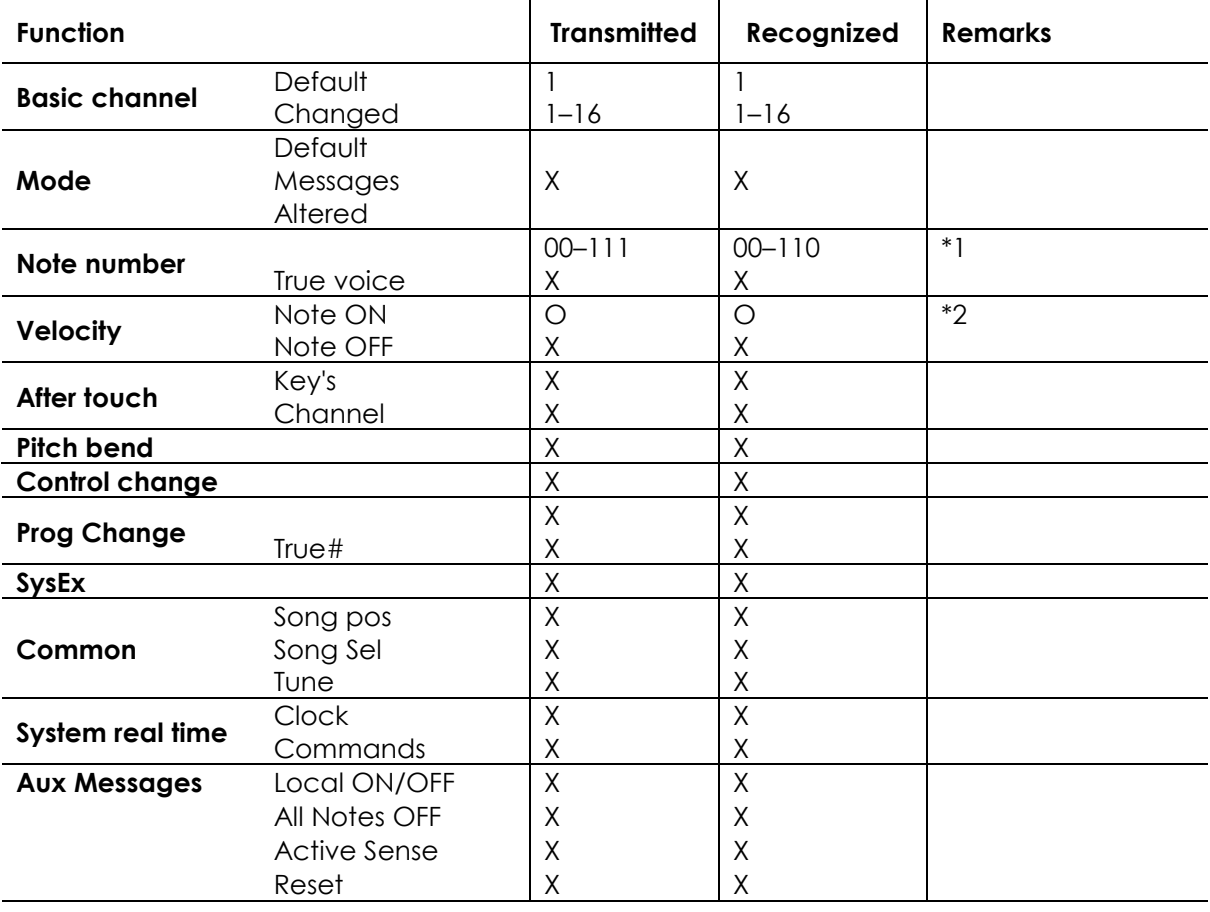

O: YES Mode 1: OMNI ON, POLY Mode 2: OMNI ON, MONO X : NO Mode 3: OMNI OFF, POLY Mode 4: OMNI OFF, MONO

#### **\*1 Tableau 1 : Note numbers**

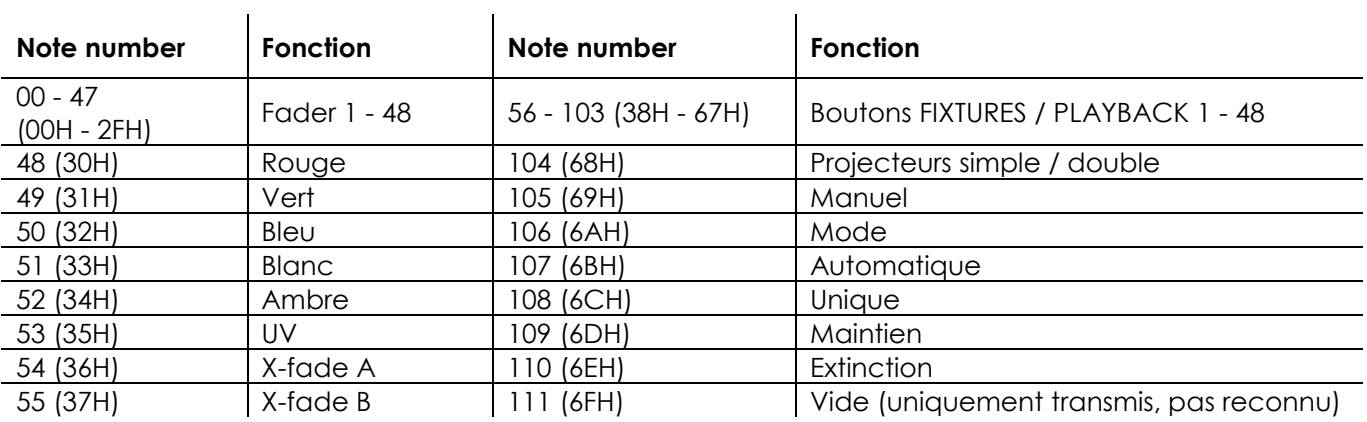

#### **\*2**

**ON ou LED verte : Vélocité > 0 OFF ou LED rouge : Vélocité = 0**

**Exception : numéro de note 56 - 103, qui peut être basculé en utilisant seulement des instructions Note-On**

**(vélocité > 0)**

**Numéro de note 00 - 55 : L'intensité est contrôlée par la vélocité.**

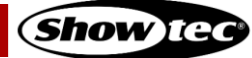

# <span id="page-34-0"></span>**7. Résolution des problèmes**

Ce guide de dépannage contient des solutions à des problèmes qui peuvent être résolus par une personne ordinaire. L'appareil ne contient aucune pièce susceptible d'être réparée par l'utilisateur.

Toute modification non autorisée de l'appareil entraîne l'annulation de la garantie. De telles modifications peuvent entraîner des blessures et des dommages matériels.

Confiez l'entretien à des personnes formées ou qualifiées. Contactez votre revendeur Highlite International si la solution n'est pas décrite dans le tableau.

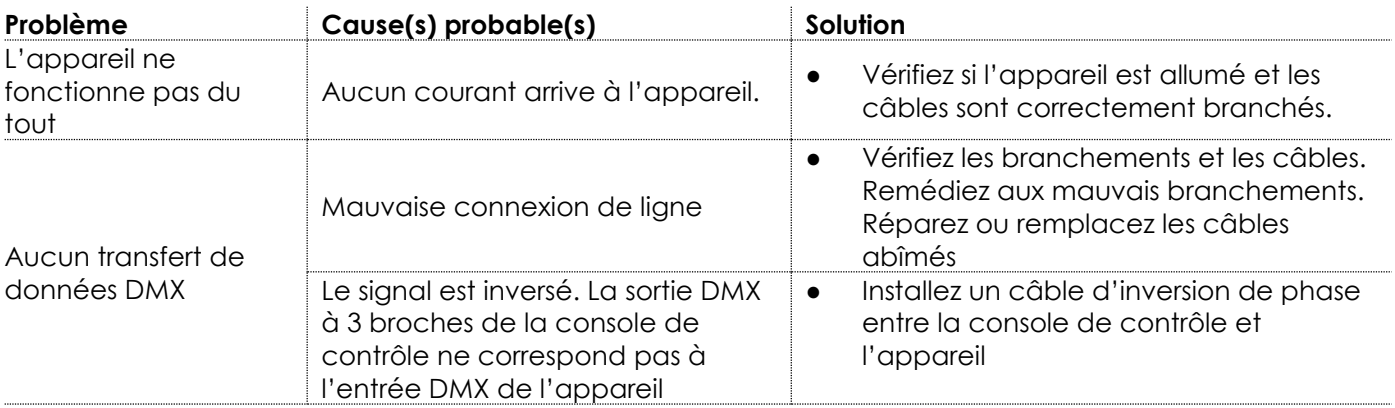

# <span id="page-34-1"></span>**8. Maintenance**

## <span id="page-34-2"></span>**8.1. Maintenance préventive**

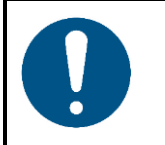

**Attention Avant toute utilisation, examinez visuellement l'appareil pour détecter d'éventuels défauts.**

Assurez-vous que :

- Toutes les vis utilisées pour l'installation de l'appareil ou des parties de celui-ci sont bien vissées et ne sont pas corrodées.
- Les boîtiers, fixations et systèmes d'installation ne comportent aucune déformation.
- Les câbles d'alimentation ne sont pas endommagés et ne présentent pas de fatigue des matériaux.

#### <span id="page-34-3"></span>**8.1.1. Consignes de base pour le nettoyage**

Pour nettoyer l'appareil, suivez les étapes suivantes :

- Débranchez l'appareil de l'alimentation électrique.
- 02) Laissez-le refroidir 5 minutes.
- 03) Nettoyez l'appareil avec un chiffon doux et non pelucheux.

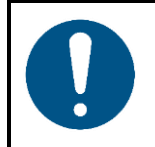

**Attention**

- Ne plongez sous aucun prétexte l'appareil dans un liquide.
- N'utilisez ni alcool ni solvants.

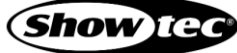

#### <span id="page-35-0"></span>**Maintenance réparatrice**  $8.2.$

L'appareil ne contient aucune pièce susceptible d'être réparée par l'utilisateur. N'ouvrez et ne modifiez pas l'appareil.

Confiez les réparations et l'entretien à des personnes formées ou qualifiées. Contactez votre revendeur Highlite International pour en savoir plus.

# <span id="page-35-1"></span>**9. Désinstallation, transport et stockage**

- Débranchez l'alimentation électrique avant de désinstaller l'appareil.
- Utilisez l'emballage d'origine pour transporter l'appareil, si possible.
- Nettoyez l'appareil avant de le ranger. Suivez les instructions de nettoyage indiquées dans le chapitre **8.1.1. Consignes de base pour le nettoyage** à la page 34.
- Rangez l'appareil dans son emballage d'origine, si possible.

Il y a un flight case disponible pour le ColorCue 4. Vous pouvez stocker et transporter l'appareil dans le flight case. Le flight case peut être acheté séparément. Veuillez consulter **3.5. Accessoires en option** (page 11) pour en savoir plus.

# <span id="page-35-2"></span>**10. Mise au rebut**

#### **Mise au rebut correcte de ce produit**

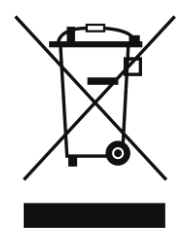

Déchets d'équipements électriques et électroniques

Ce symbole sur le produit, son emballage ou ses documents indique que le produit ne doit pas être traité comme un déchet ménager. Mettez ce produit au rebut en le remettant au point de collecte correspondant pour le recyclage des équipements électriques et électroniques. Ceci afin d'éviter les dommages environnementaux ou les blessures corporelles dus à une mise au rebut non contrôlée des déchets. Pour des informations plus détaillées sur le recyclage de ce produit, contactez les autorités locales ou le revendeur agréé.

# <span id="page-35-3"></span>**11. Certification**

# $\epsilon$

Consultez la page du produit concerné sur le site web de Highlite International [\(www.highlite.com\)](https://www.highlite.com/) pour obtenir une déclaration de conformité.

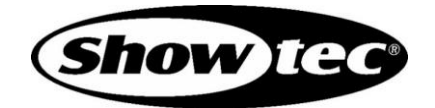

**©2022 Showtec**